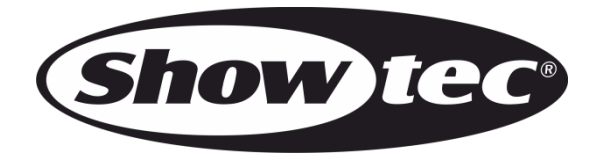

# **MANUAL DEL USUARIO**

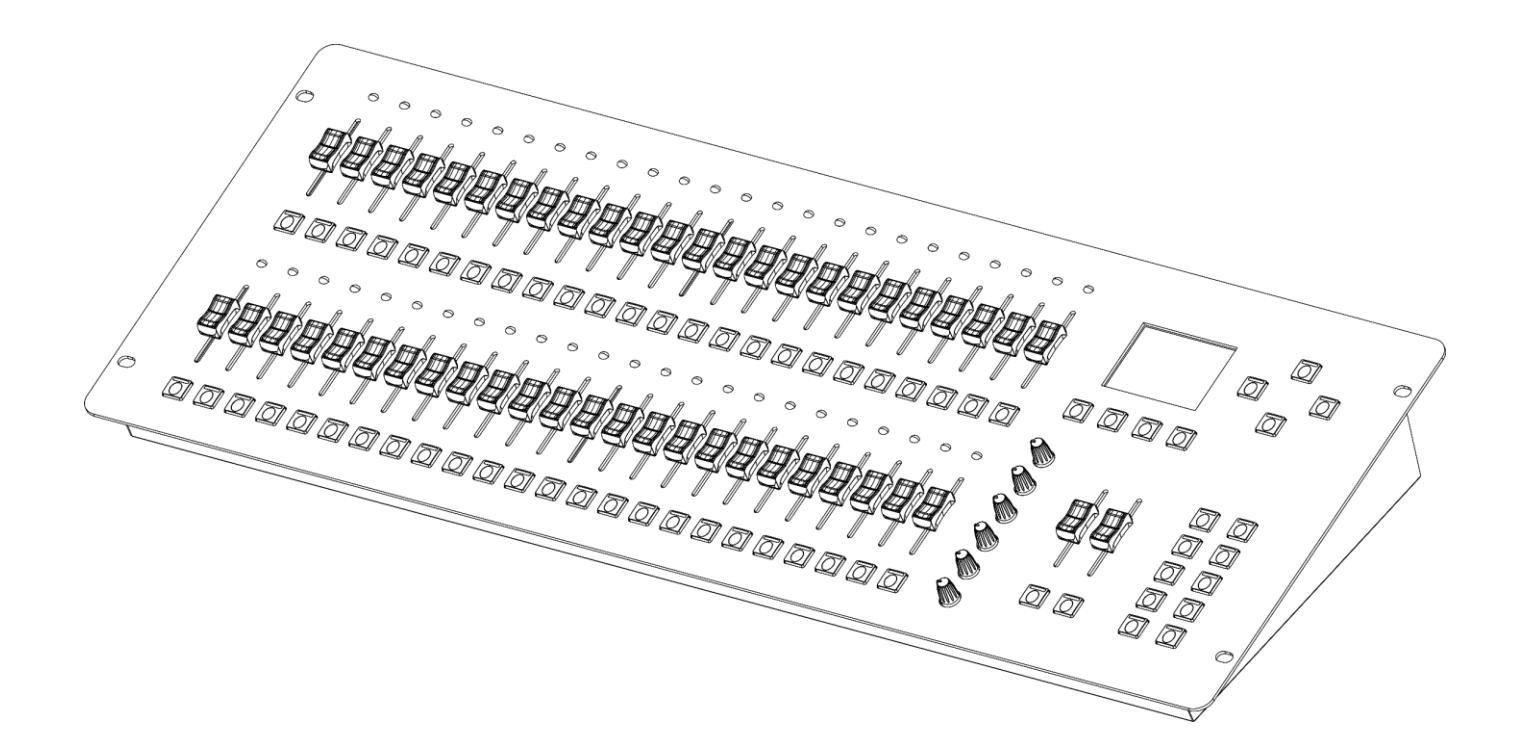

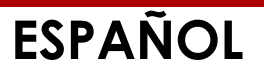

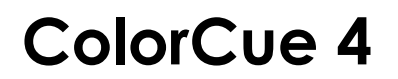

**Código de producto: 50706**

# **Introducción**

Le agradecemos que haya adquirido este producto Showtec.

La finalidad de este manual del usuario es proporcionar instrucciones para el uso correcto y seguro de este producto.

Guarde este manual del usuario para utilizarlo como referencia en el futuro, ya que es una parte integral del producto. Este manual del usuario debe guardarse en un lugar fácilmente accesible.

Este manual del usuario contiene información referente a:

- Instrucciones de seguridad
- Uso previsto y no previsto del dispositivo
- Instalación y funcionamiento del dispositivo
- Procedimientos de mantenimiento
- Detección y solución de problemas
- Transporte, almacenamiento y eliminación del dispositivo

Si no se siguen las instrucciones de este manual del usuario se podrían producir lesiones graves y daños a la propiedad.

©2021 Showtec. Todos los derechos reservados.

No está permitido copiar, publicar o reproducir de cualquier otra forma partes de este documento sin el consentimiento escrito de Highlite International.

El diseño y las especificaciones del producto están sujetos a cambios sin previa notificación.

Para conseguir la última versión de este documento o las versiones en otros idiomas visite nuestro sitio web [www.highlite.com](https://www.highlite.com/) o póngase en contacto con nosotros a través de [service@highlite.com.](mailto:service@highlite.com)

Highlite International y sus distribuidores de servicios autorizados no se hacen responsables de cualquier lesión, daño, pérdida directa o indirecta, consecuencial o económica o cualquier otra pérdida derivadas del uso, o de la imposibilidad de uso, o a raíz de la información que contiene este documento.

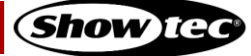

# Índice

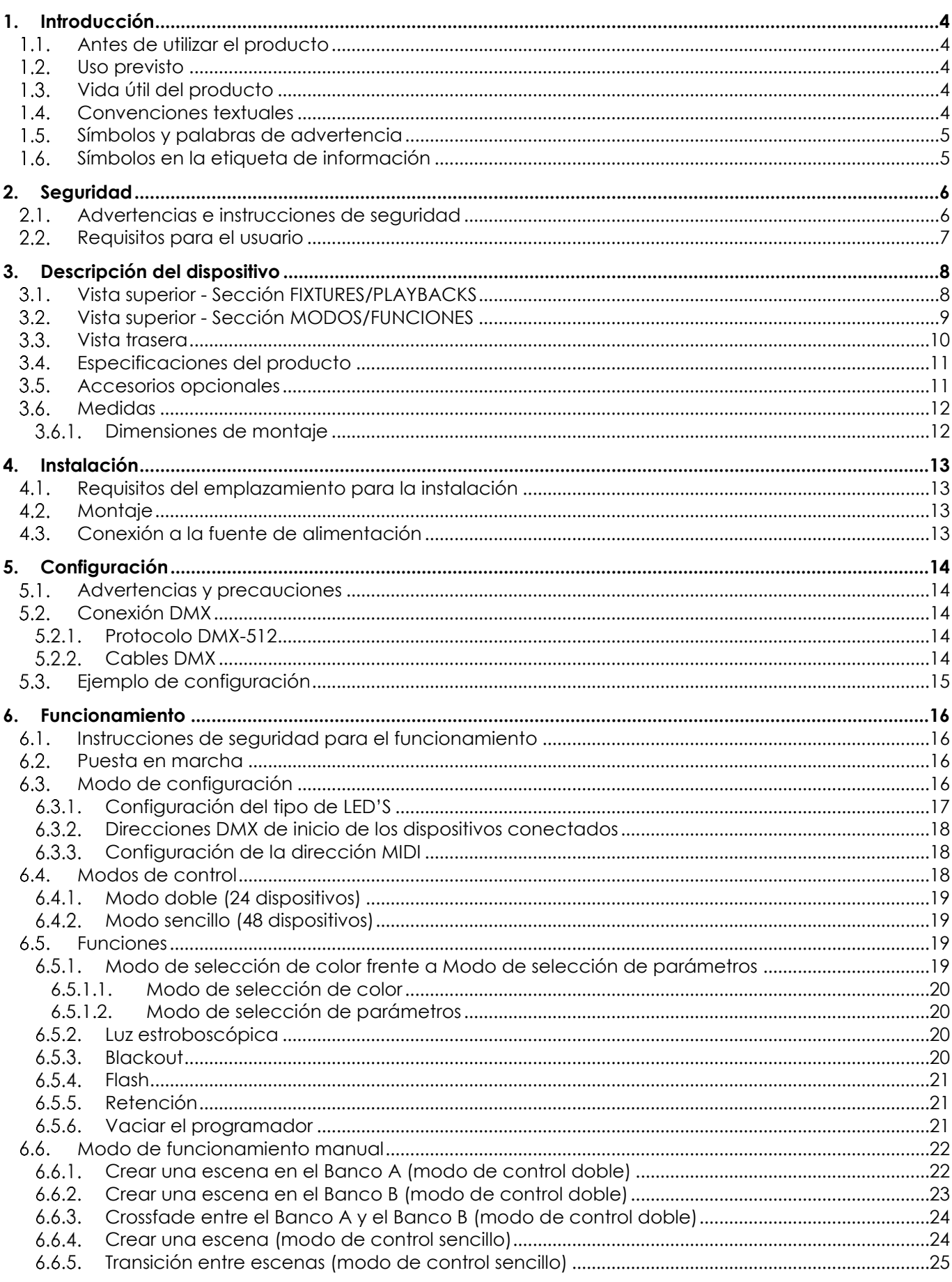

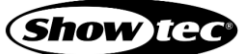

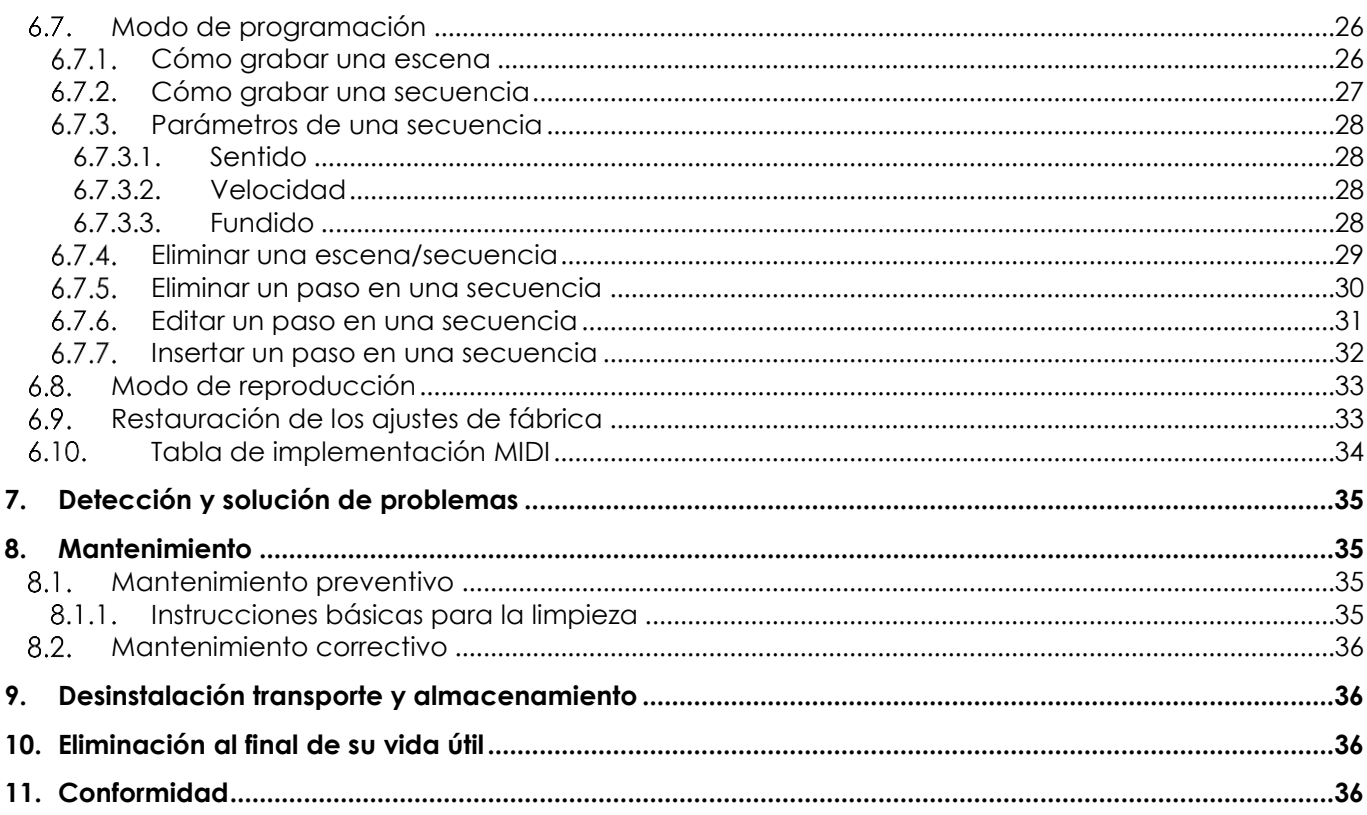

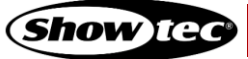

# <span id="page-4-0"></span>**1. Introducción**

## <span id="page-4-1"></span>**1.1. Antes de utilizar el producto**

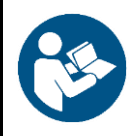

**Importante**

**Lea y siga las instrucciones de este manual del usuario antes de instalar, operar o reparar este producto.**

El fabricante no aceptará ninguna responsabilidad por cualquier daño resultante causado por no respetar las instrucciones de este manual.

Una vez desembalado el producto revise el contenido de la caja. Si hay algún componente que falta o está dañado, póngase en contacto con su distribuidor de Highlite International.

Su envío incluye:

- Showtec ColorCue 4
- Adaptador de alimentación de CA con 4 conectores intercambiables (Europa, RU, EE. UU./JP/AUS/NZ)
- Manual del usuario

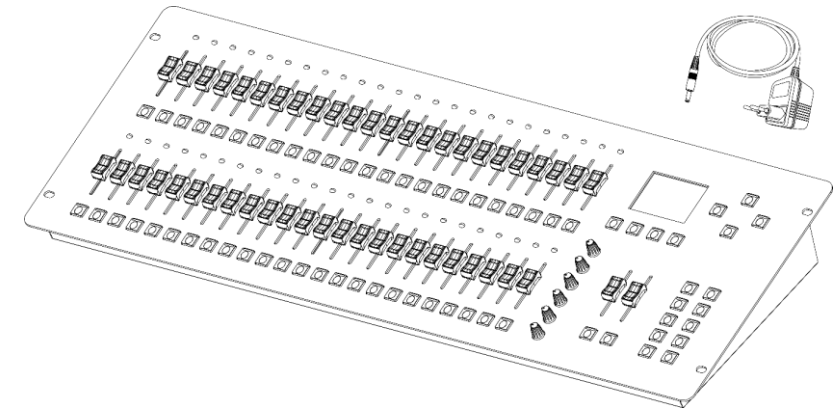

**Fig. 01**

### <span id="page-4-2"></span>**1.2. Uso previsto**

Este dispositivo está diseñado para uso como controlador DMX para dispositivos LED. Solo es apropiado para instalaciones en interiores. No está diseñado para entornos domésticos.

Cualquier otro uso no mencionado en esta sección de uso previsto se considerará como un uso no previsto e incorrecto.

### <span id="page-4-3"></span>**1.3. Vida útil del producto**

Este dispositivo no está diseñado para funcionar de forma permanente. Desconecte el dispositivo de la fuente de alimentación eléctrica cuando no se encuentre en funcionamiento. Esto reducirá el desgaste y mejorará la vida útil del dispositivo.

### <span id="page-4-4"></span>**1.4. Convenciones textuales**

A lo largo de este manual del usuario se utilizarán las siguientes convenciones textuales:

- Referencias: Las referencias a capítulos y componentes del dispositivo estarán escritos en negrita, por ejemplo: «Véase la sección **2. Seguridad**» pulse el interruptor **POWER (03)**.
- 0–255: Define un rango de valores
- Notas: **Nota:** (en negrita) va seguido por información útil o consejos

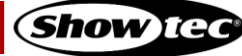

# <span id="page-5-0"></span>**1.5. Símbolos y palabras de advertencia**

Las notas de seguridad y las advertencias se indican a lo largo del manual del usuario mediante símbolos o palabras de advertencia.

Siga siempre las instrucciones proporcionadas en este manual del usuario.

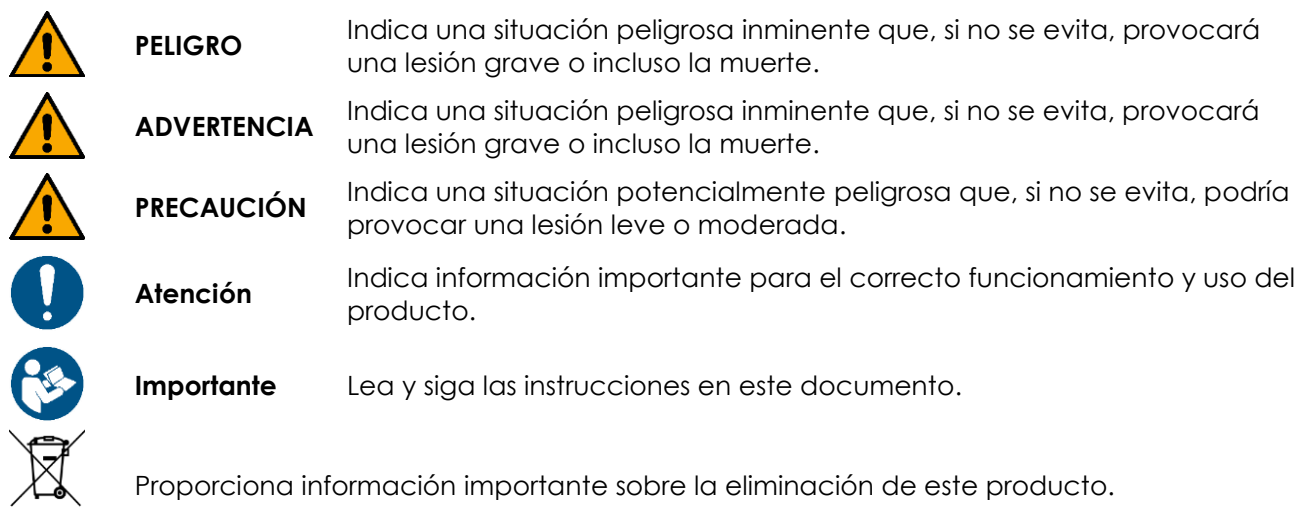

# <span id="page-5-1"></span>**1.6. Símbolos en la etiqueta de información**

Este producto está provisto de una etiqueta de información. La etiqueta de información está situada en la parte inferior del dispositivo.

La etiqueta de información incluye los siguientes símbolos:

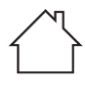

Este dispositivo está diseñado para uso en interiores.

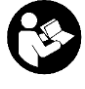

Lea y siga las instrucciones de este manual del usuario antes de instalar, operar o reparar este dispositivo.

Este dispositivo pertenece a la Clase IEC de protección II.

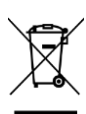

Este dispositivo no debe ser tratado como residuo doméstico.

# <span id="page-6-0"></span>**2. Seguridad**

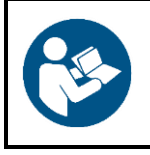

#### **Importante**

**Lea y siga las instrucciones de este manual del usuario antes de instalar, operar o reparar este producto.**

El fabricante no aceptará ninguna responsabilidad por cualquier daño resultante causado por no respetar las instrucciones de este manual.

## <span id="page-6-1"></span>**2.1. Advertencias e instrucciones de seguridad**

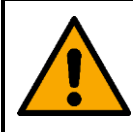

**PELIGRO Peligro para niños**

Solo debe ser utilizado por personas adultas. Este dispositivo debe ser instalado fuera del alcance de los niños.

No deje los componentes del embalaje (bolsas de plástico, espuma de poliestireno, puntas, etc.) al alcance de los niños. El material de embalaje es una fuente potencial de peligro para los niños.

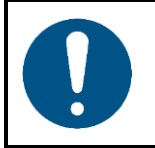

## **Atención**

**Una manipulación incorrecta del adaptador de alimentación de CA puede provocar situaciones peligrosas**

El dispositivo incluye un adaptador de alimentación de CA. Una manipulación incorrecta del adaptador de alimentación de CA puede provocar situaciones peligrosas.

- Utilice únicamente el adaptador de alimentación de CA incluido con el dispositivo.
- No enrolle el cable de corriente alrededor del adaptador de alimentación de CA ni de cualquier otro objeto. Esto podría dañar los cables internos.
- No cubra el adaptador de alimentación de CA cuando esté conectado a una toma/enchufe. Esto puede provocar que se sobrecaliente.
- No exponga el adaptador de alimentación de CA a agua ni a cualquier otro líquido.

No utilice el cable de alimentación:

- Si muestra señales de sobrecalentamiento, por ejemplo, el plástico está dañado.
- Si las clavijas del conector de entrada de CA presentan signos de corrosión o sobrecalentamiento
- Si el cable de alimentación está dañado o muestra indicación de debilitamiento del material.

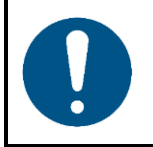

**Atención Seguridad general**

- No sacuda el dispositivo. Evite el uso de la fuerza bruta durante la instalación o el funcionamiento del dispositivo.
- Si el dispositivo se ha expuesto a variaciones extremas de temperatura (p. ej. tras el transporte), no lo encienda inmediatamente. Deje que el dispositivo alcance la temperatura ambiente antes de encenderlo, ya que si no lo hace podría averiarse a causa de la condensación formada.

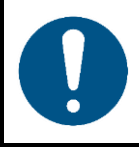

#### **Atención**

**Este dispositivo solo puede utilizarse para los propósitos para los que se ha diseñado.**

Este dispositivo está diseñado para uso como controlador DMX para dispositivos LED. Cualquier uso incorrecto puede dar lugar a situaciones peligrosas y provocar lesiones y daños materiales.

Este dispositivo no contiene piezas que el usuario pueda reparar. La modificación no autorizada de este dispositivo invalidará la garantía. Tales modificaciones pueden dar lugar a lesiones y daños materiales.

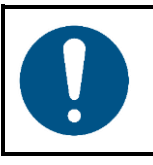

#### **Atención No exponga el dispositivo a condiciones que superen la clasificación del grado de protección IP.**

Este dispositivo tiene un grado de protección IP20. El grado de protección IP (protección de entrada) 20 proporciona protección contra objetos sólidos de un tamaño mayor a 12 mm, como dedos y no protege contra una entrada de agua perjudicial.

## <span id="page-7-0"></span>**2.2. Requisitos para el usuario**

Este producto puede ser utilizado por personas comunes. El mantenimiento y la instalación pueden ser llevados a cabo por personas comunes. La reparaciones deben ser llevadas a cabo únicamente por personas capacitadas o experimentadas. Póngase en contacto con su distribuidor de Highlite International para obtener más información.

Las personas capacitadas han recibido instrucción y formación por parte de una persona experimentada, o están supervisadas por una persona experimentada, para llevar a cabo tareas y actividades profesionales asociadas con la reparación de este producto, lo que conlleva que pueden identificar riesgos y tomar precauciones para evitarlos.

Las personas experimentadas tienen formación o experiencia que les permite reconocer los riesgos y evitar los peligros asociados con la reparación de este producto.

Con el término personas comunes nos referimos a personas que no están capacitadas o son experimentadas. Las personas comunes incluyen, no solo a los usuarios del producto sino también a otras personas que puedan tener acceso al dispositivo o que puedan estar en sus inmediaciones.

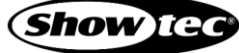

# <span id="page-8-0"></span>**3. Descripción del dispositivo**

El Showtec ColorCue 4 es un controlador DMX para LED equipado con 2 fáderes Master, 48 fáderes de intensidad de dispositivo, 6 codificadores rotatorios para colores y 48 botones de memoria para colores/secuencias/memorias personalizadas. Es capaz de controlar hasta 48 grupos de dispositivo RGBWA-UV.

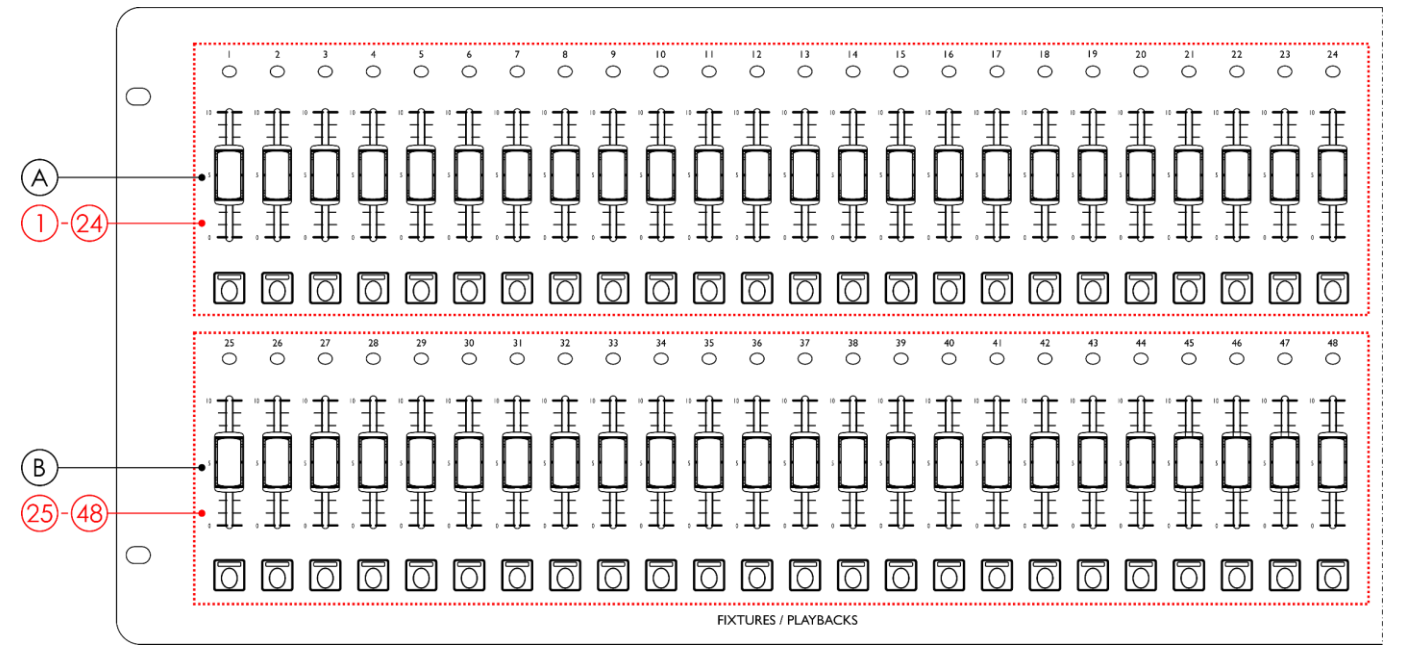

# <span id="page-8-1"></span>**3.1. Vista superior - Sección FIXTURES/PLAYBACKS**

#### **Fig. 02**

- A) Botones FIXTURES (flash)/PLAYBACKS (dispositivos/reproducciones) **(01) (24)** y fáderes con LED's **(01)** – **(24)** (Banco A)
- B) Botones FIXTURES (flash)/PLAYBACKS (dispositivos/reproducciones) **(25) (48)** y fáderes con LED's **(25)** – **(48)** (Banco B)

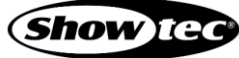

<span id="page-9-0"></span>**3.2. Vista superior - Sección MODOS/FUNCIONES**

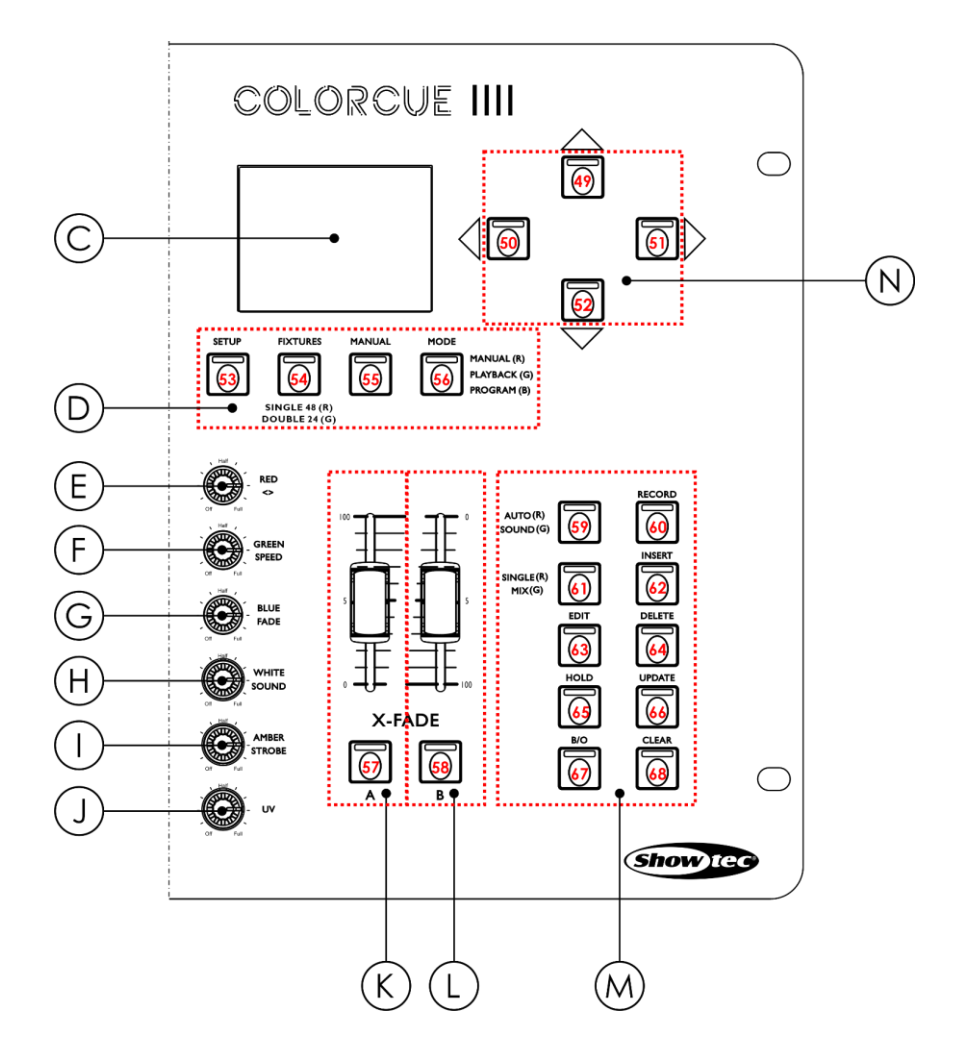

**Fig. 03**

- 
- D) Botones de modo con LED's **(53)–(56)** J) Control UV
- E) Control RED/<> (ROJO/DIRECCIÓN <>) K) Fáder Master Banco A y botón flash con LED **(57)**
- F) Control GREEN/SPEED (verde/velocidad) L) Fáder Master Banco B y botón flash con LED **(58)**
- G) Control BLUE/FADE (azul/fundido) M) Botones de función con LED's **(59)–(68)**
- 
- C) Pantalla LCD I) Control AMBER/STROBE (ÁMBAR/LUZ
	- ESTROBOSCÓPICA)
	-
	-
	-
	-
- H) Control WHITE/SOUND (blanco/sonido) N) Botones Arriba/Abajo e Izquierda/Derecha con LED's **(49)–(52)**

# <span id="page-10-0"></span>**3.3. Vista trasera**

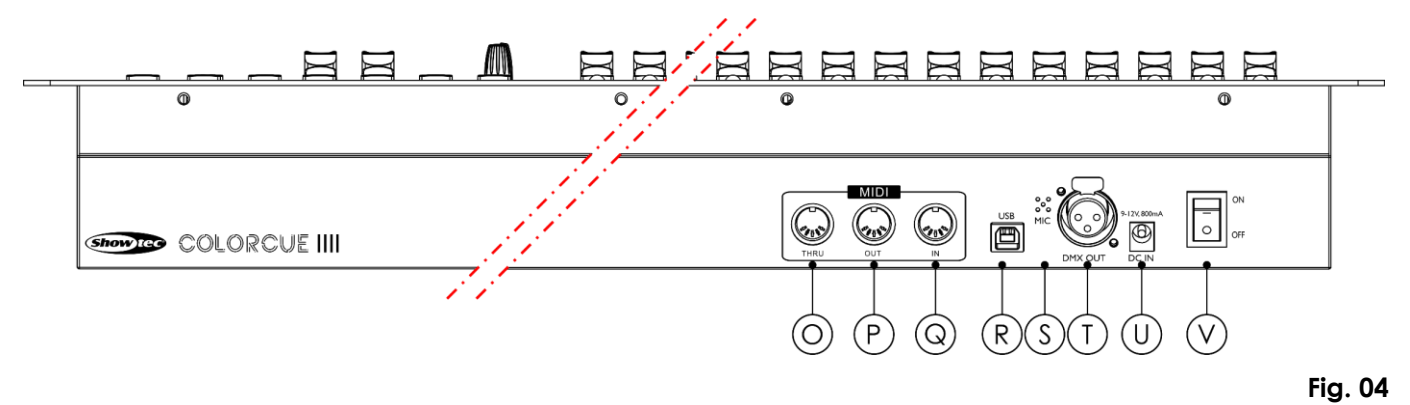

- O) Conector MIDI THRU (entrada)
- P) Conector MIDI OUT (salida)
- Q) Conector MIDI IN (salida)
- R) Conector USB (sin función)
- S) Micrófono
- T) Conector DMX OUT (salida) de 3 clavijas para señal DMX
- U) Conector de entrada de CC
- V) Interruptor ON/OFF (encendido/apagado)

# <span id="page-11-0"></span>**3.4. Especificaciones del producto**

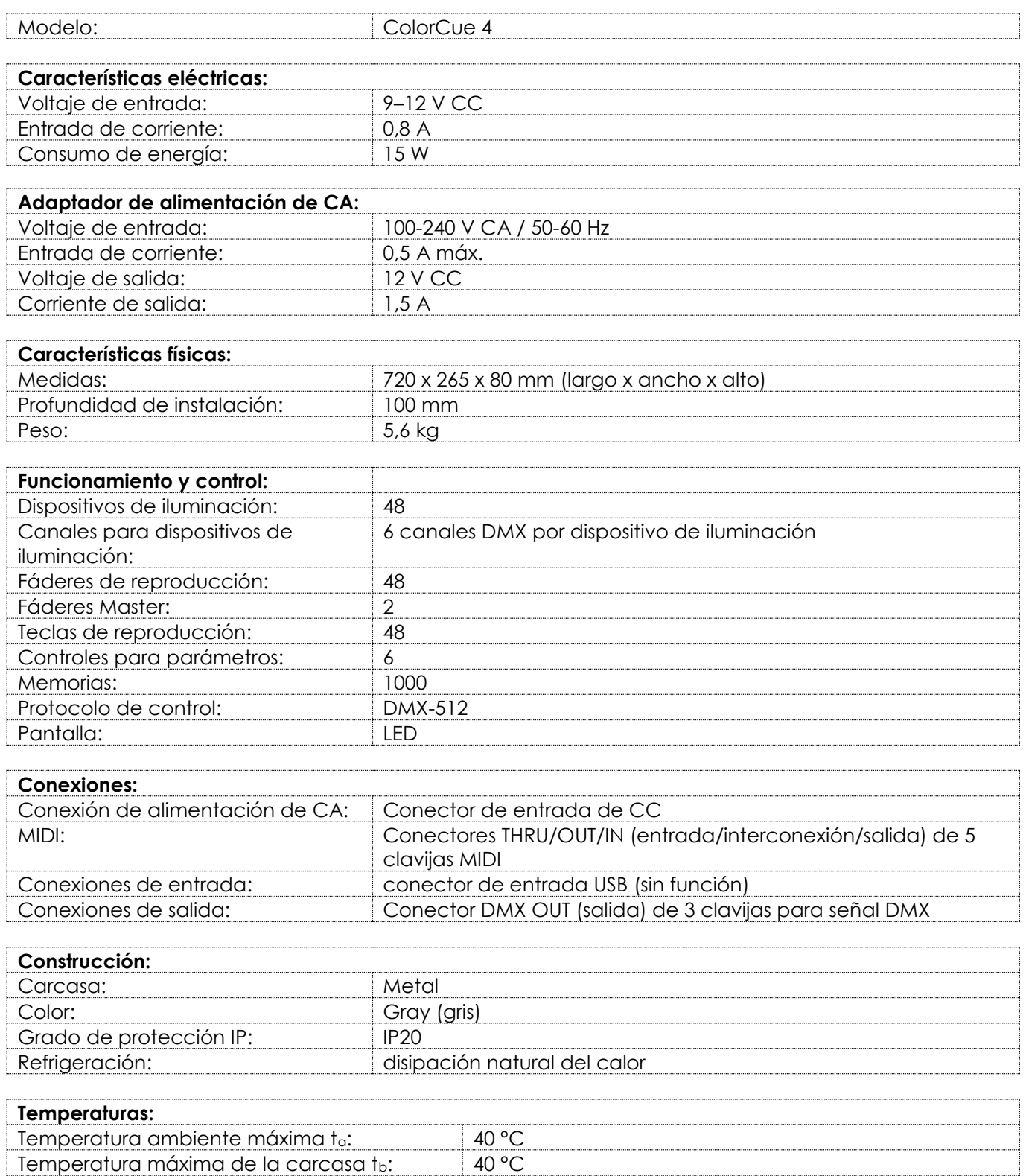

# <span id="page-11-1"></span>**3.5. Accesorios opcionales**

Disponemos de un flightcase para la unidad ColorCue 4. El flightcase se puede adquirir por separado. Póngase en contacto con su distribuidor de Highlite International para obtener más información.

Código de producto: D7408 (flightcase para ColorCue 4)

# <span id="page-12-0"></span>**3.6. Medidas**

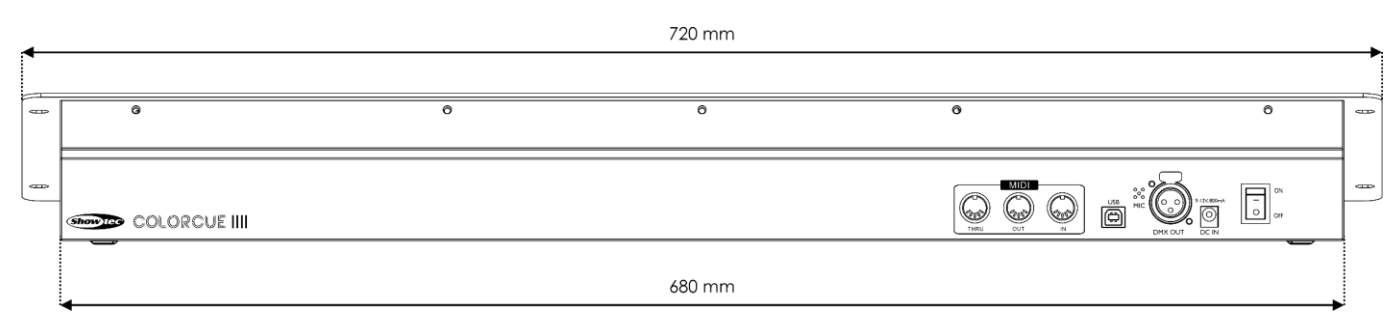

**Fig. 05**

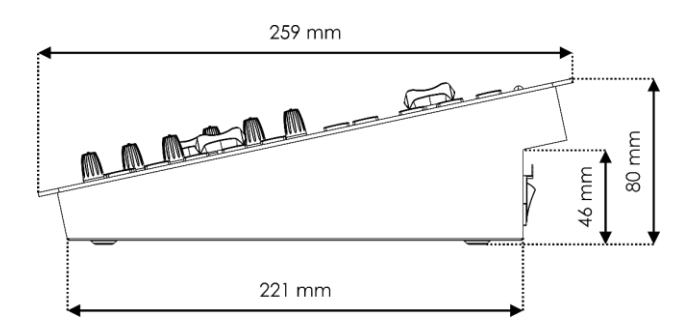

**Fig. 06**

## <span id="page-12-1"></span>**3.6.1. Dimensiones de montaje**

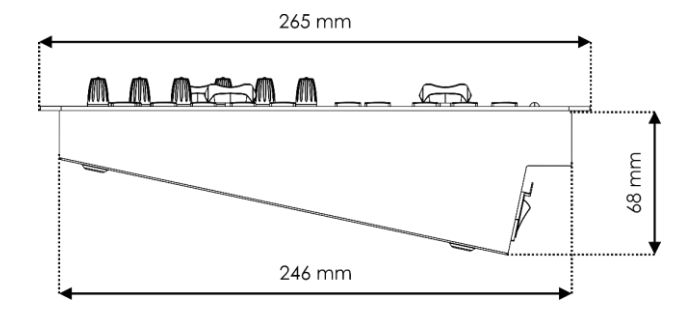

**Fig. 07**

# <span id="page-13-0"></span>**4. Instalación**

# <span id="page-13-1"></span>**4.1. Requisitos del emplazamiento para la instalación**

- El dispositivo solo debe ser instalado en interiores.
- Este dispositivo se puede colocar en una superficie estable y plana o montarse vertical u horizontalmente en una abertura adecuada.
- Este dispositivo se puede operar dentro del flightcase opcional. Véase la sección **3.5. Accesorios opcionales** en la página 11 para más información.
- No se debe nunca superar la temperatura ambiente máxima de  $t_a = 40 \degree C$ .
- La humedad relativa no debe superar el 50 % con una temperatura ambiente de 40 °C.

## <span id="page-13-2"></span>**4.2. Montaje**

Este dispositivo se puede montar vertical u horizontalmente en una abertura adecuada. Asegúrese de que haya espacio suficiente para la ventilación y los cables conectados. Véase la sección **3.6.1. Dimensiones de montaje** en la página 12.

Sujete el dispositivo con 4 tornillos a la superficie de montaje.

# <span id="page-13-3"></span>**4.3. Conexión a la fuente de alimentación**

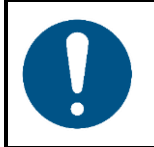

#### **Atención Una manipulación incorrecta del adaptador de alimentación de CA puede provocar situaciones peligrosas**

El dispositivo incluye un adaptador de alimentación de CA. Una manipulación incorrecta del adaptador de alimentación de CA puede provocar situaciones peligrosas.

Conecte el dispositivo al CA suministro eléctrico a través del adaptador. Utilice únicamente el adaptador de alimentación de CA incluido con el dispositivo.

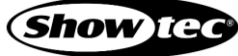

# <span id="page-14-0"></span>**5. Configuración**

## <span id="page-14-1"></span>**5.1. Advertencias y precauciones**

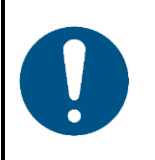

**Atención Conecte todos los cables de datos antes de suministrar la corriente eléctrica. Desenchufe el suministro de corriente antes de conectar o desconectar los cables de datos.**

# <span id="page-14-2"></span>**5.2. Conexión DMX**

#### <span id="page-14-3"></span>**5.2.1. Protocolo DMX-512**

DMX-512 es un protocolo de comunicación utilizado para controlar iluminación y efectos de escenario.

Los dispositivos de una conexión de datos en serie deben estar interconectados en una única conexión en cadena. Para cumplir la norma TIA-485 no se deben conectar más de 32 dispositivos con una única conexión de datos.

Para conectar más de 32 dispositivos en una única interconexión de datos debe utilizar un distribuidor/amplificador DMX aislado ópticamente. Si no se utiliza un distribuidor/amplificador, se podría producir un deterior de la señal DMX.

#### <span id="page-14-4"></span>**5.2.2. Cables DMX**

Deben utilizarse cables de par trenzado apantallados con conectores XLR de 3 clavijas para conseguir una conexión DMX segura. Puede adquirir cables DMX directamente a través de su distribuidor de Highlite International o puede fabricarlos usted mismo.

Si utiliza cables de audio XLR para la transmisión de datos DMX se puede producir degradación de la señal e inestabilidad en el funcionamiento de la red DMX.

Cuando vaya a fabricar sus propios cables DMX asegúrese de conectar las clavijas y los conductores correctamente como se indica en la Fig. 06.

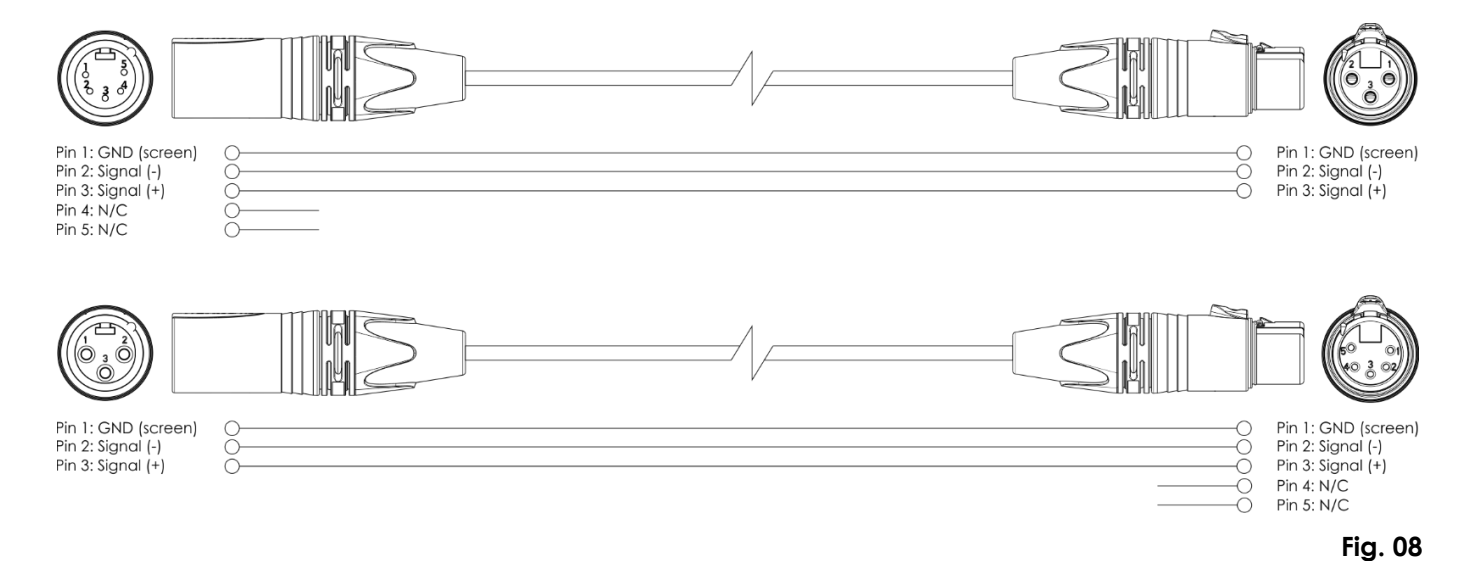

**Show** Te

# <span id="page-15-0"></span>**5.3. Ejemplo de configuración**

La unidad ColorCue 4 puede controlar hasta 48 dispositivos de iluminación con 6 canales (RGBWA-UV) por dispositivo. Es adecuada para teatros y locales pequeños. Las Fig. 09 y Fig. 10 muestran una configuración típica con una unidad ColorCue 4 como controlador LED.

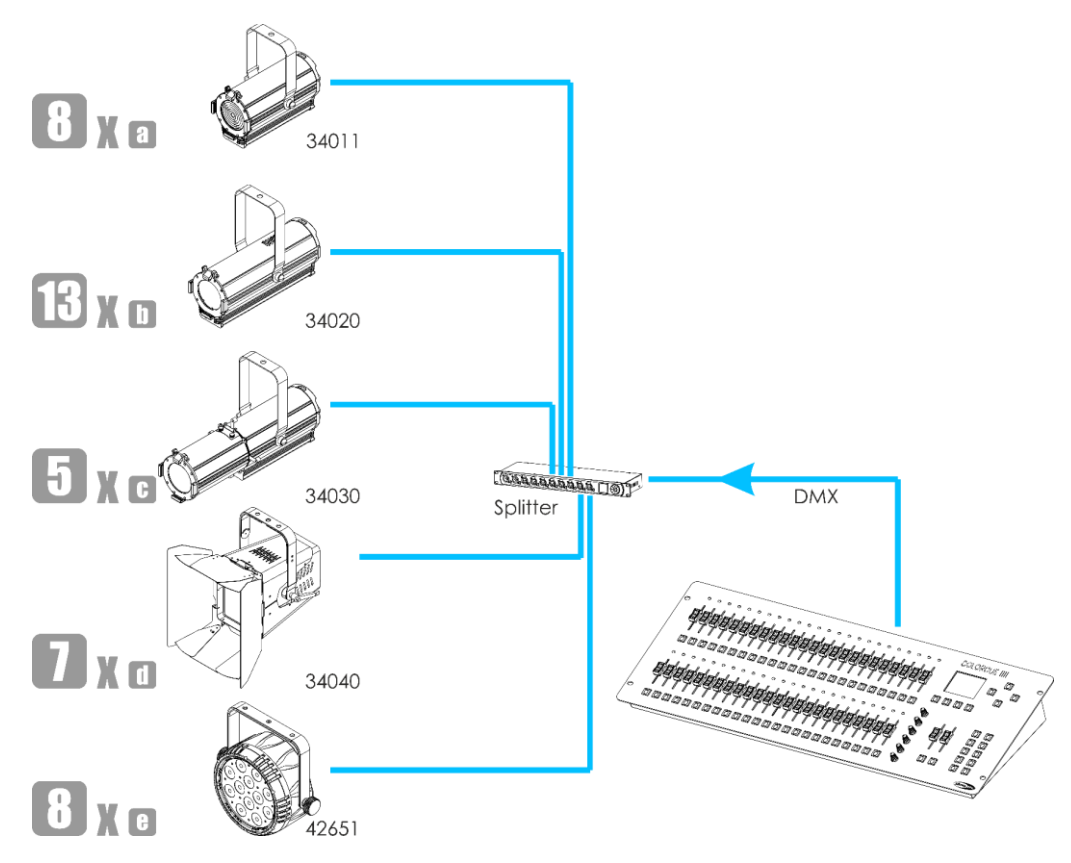

**Fig. 09**

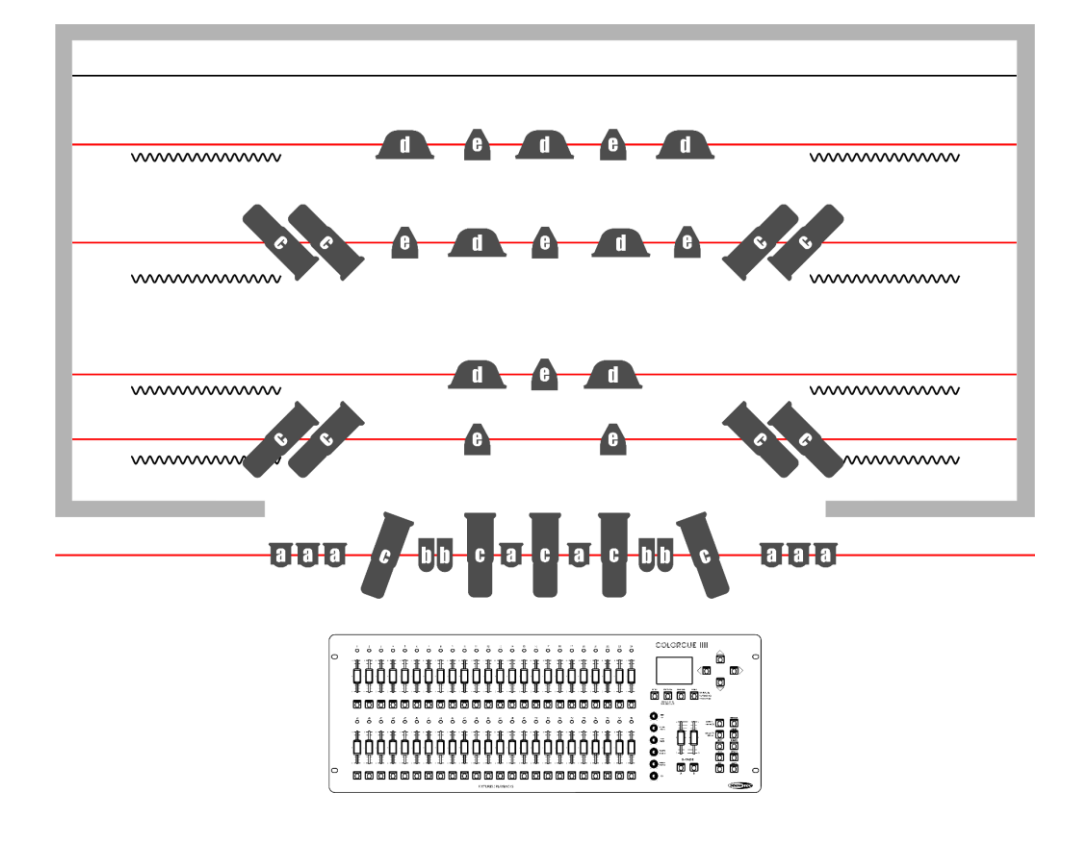

**Fig. 10**

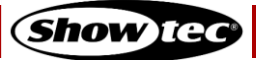

# <span id="page-16-0"></span>**6. Funcionamiento**

# <span id="page-16-1"></span>**6.1. Instrucciones de seguridad para el funcionamiento**

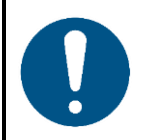

**Atención**

**Este dispositivo solo debe utilizarse para la finalidad para la que está diseñado.**

Este dispositivo está diseñado para uso como controlador DMX para dispositivos LED. Solo es apropiado para instalaciones en interiores. No está diseñado para entornos domésticos.

Cualquier otro uso no mencionado en esta sección de uso previsto se considerará como un uso no previsto e incorrecto.

## <span id="page-16-2"></span>**6.2. Puesta en marcha**

El dispositivo cuenta con un interruptor de encendido.

- Coloque el **interruptor de encendido (V)** en la posición ON para encender la unidad ColorCue 4.
- Coloque el **interruptor de encendido (V)** en la posición OFF para apagar ColorCue 4la unidad ColorCue 4.

## <span id="page-16-3"></span>**6.3. Modo de configuración**

En este modo puede seleccionar el tipo de LED's del(los) dispositivo(s) de iluminación conectado(s) y la dirección MIDI del dispositivo.

La pantalla del modo de configuración proporciona información sobre la dirección MIDI del dispositivo, el tipo de los dispositivos conectados, la dirección DMX del último dispositivo conectado, la activación de los ajustes predeterminados de los dispositivos y la versión del firmware.

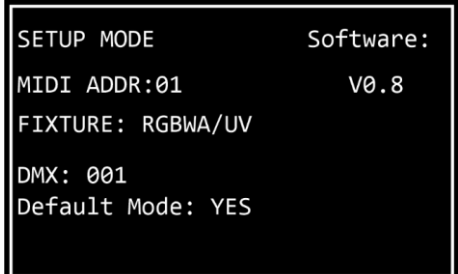

01) Mantenga pulsado el **botón SETUP** (configuración) **(53)** durante 3 segundos para entrar en el modo de configuración. El LED del botón comenzará a parpadear.

Consulte la sección **6.3.1. Configuración del tipo de LED's** en la página 17 y la sección **6.3.3. Configuración de la dirección MIDI** en la página 18 para obtener más información sobre los ajustes disponibles en este modo.

02) Mantenga pulsado el **botón SETUP (53)** durante 3 segundos para salir del modo de configuración. El LED del botón dejará de parpadear.

#### <span id="page-17-0"></span>**6.3.1. Configuración del tipo de LED'S**

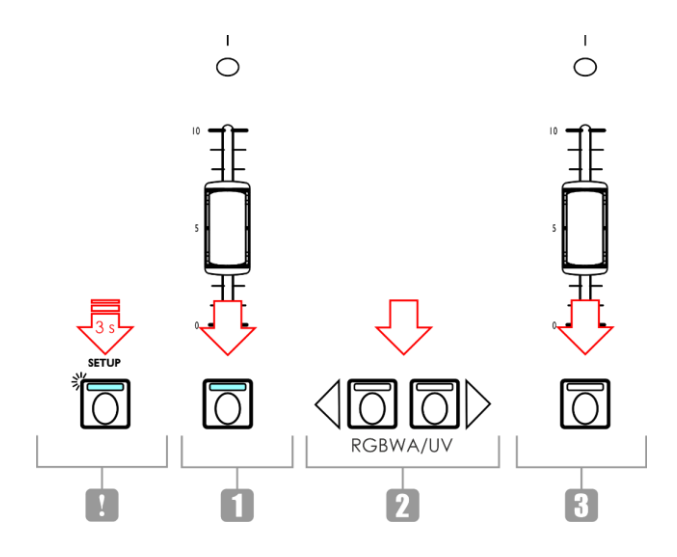

**Fig. 11**

- 01) En el modo de configuración pulse uno o más de los **botones FIXTURES/PLAYBACKS** (dispositivos/reproducciones) **(01)** – **(48)** para seleccionar el(los) dispositivo(s) para el(los) que desea configurar el tipo de LED's. Puede también seleccionar múltiples dispositivos al mismo tiempo. El LED de los botones seleccionados se iluminará.
- 02) Pulse los **botones IZQUIERDA/DERECHA (50)**/**(51)** para seleccionar el tipo de LED's del dispositivo. Las opciones disponibles son:
	- RGB
	- **RGBW**
	- **RGBA**
	- RGBWA
	- RGBAW
	- RGBW/UV
	- RGBA/UV
	- RGBWA/UV (modo predeterminado)
	- RGBAW/UV
	- Dimmer (solo blanco)
- 03) Pulse los **botones FIXTURES/PLAYBACKS (01)**–**(48)** de nuevo para cancelar la selección de los dispositivos que se hizo en el paso 1. Los LED's del botón se apagarán. Omita los pasos 3 y 4 si el tipo de LED's de todos los dispositivos conectados es el mismo.
- 04) Repita los pasos 1–3 para establecer los tipos del LED's de los dispositivos restantes que tengan diferentes tipos de LED's.

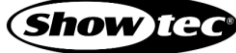

#### <span id="page-18-0"></span>**6.3.2. Direcciones DMX de inicio de los dispositivos conectados**

La unidad ColorCue 4 calcula automáticamente la dirección DMX de inicio de cada dispositivo conectado en función del tipo de LED's establecido. Cada color está controlado por un canal DMX separado. No obstante, no hay canales DMX reservados para cada color y solo se pueden utilizar los canales activos.

Por ejemplo, si desea conectar 3 dispositivos con LED's RGB y 3 dispositivos con LED's RGBWA/UV, la dirección DMX de inicio d los 6 dispositivos conectados será de la siguiente forma:

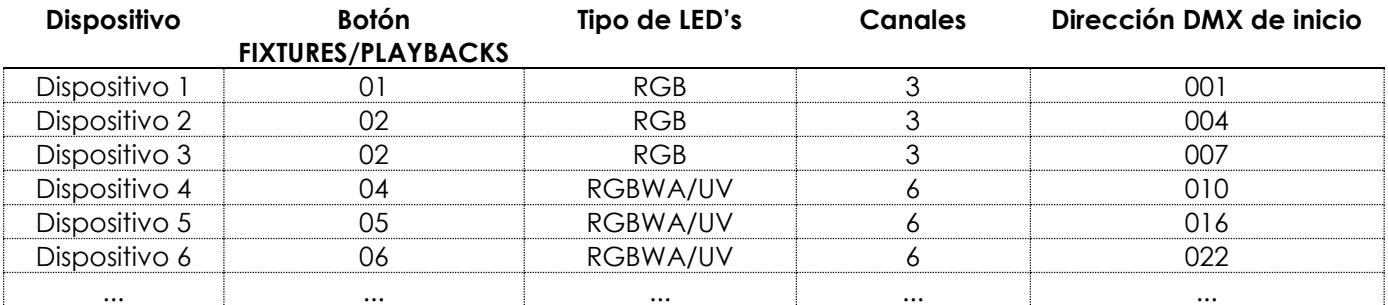

La dirección DMX de inicio del último dispositivo seleccionado se mostrará en la pantalla del modo de configuración.

- Método 1: Si desea anotar las direcciones DMX de inicio, primero seleccione un dispositivo, cambie el tipo de LED's y, a continuación, seleccione el siguiente dispositivo. De esta forma en la pantalla se mostrará la dirección DMX de inicio correcta de cada uno de los dispositivos.
- Método 2: Si primero selecciona todos los dispositivos y, a continuación, establece el tipo de LED's, tan solo se mostrará en la pantalla la dirección DMX del último dispositivo.

No hay diferencias funcionales entre los métodos 1 y 2.

#### <span id="page-18-1"></span>**6.3.3. Configuración de la dirección MIDI**

En el modo de configuración pulse los **botones Arriba/Abajo (49)**/**(52)** para asignar las direcciones MIDI de la unidad ColorCue 4. El rango de ajuste se encuentra entre 1-16. Consulte la sección **6.10. Tabla de implementación MIDI** en la página 34 para más información.

## <span id="page-18-2"></span>**6.4. Modos de control**

Este dispositivo cuenta con 2 modos de control:

- modo doble (24 dispositivos) y
- modo sencillo (48 dispositivos).

Pulse el **botón FIXTURES** (dispositivos) **(54)** para alternar entre los modos de control doble y sencillo. En el modo sencillo, el LED del botón se iluminará en **rojo** y en el modo doble en **verde**.

## <span id="page-19-0"></span>**6.4.1. Modo doble (24 dispositivos)**

En el modo doble (24 dispositivos) puede controlar hasta 24 dispositivos. Puede crear escenas en el Banco A y el Banco B. En el modo de funcionamiento manual puede hacer un crossfade entre las escenas en el Banco A y el Banco B.

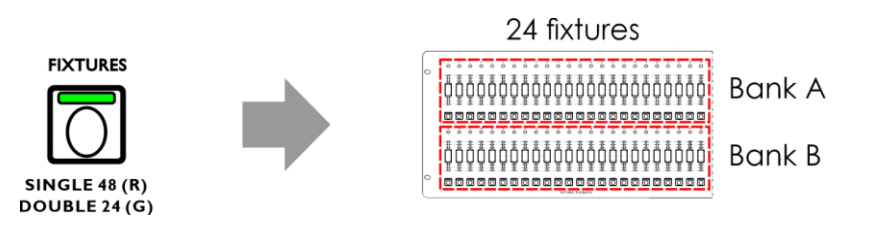

**Fig. 12**

En el modo doble (24 dispositivos):

- Los **botones y fáderes FIXTURES/PLAYBACKS (01)**–**(24)** controlarán los valores de las escenas del Banco A de los 24 dispositivos conectados.
- Los **botones y fáderes FIXTURES/PLAYBACKS (25)**–**(48)** controlarán los valores de las escenas del Banco B de los 24 dispositivos conectados.
- El **fáder Master y el botón flash del Banco A (K)** controlan la proyección de salida del Banco A.
- El **fáder Master y el botón flash del Banco B (L)** controlan la proyección de salida del Banco B.

#### <span id="page-19-1"></span>**6.4.2. Modo sencillo (48 dispositivos)**

En el modo sencillo (48 dispositivos) puede controlar hasta 48 dispositivos. Puede crear escenas sencillas. En este modo no es posible trabajar con escenas del Banco A y del Banco B. Podrá realizar transiciones entre las escenas, sin crossfade.

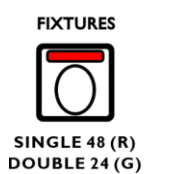

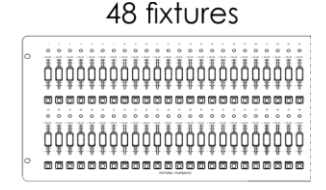

**Fig. 13**

En el modo sencillo (48 dispositivos):

- En el modo sencillo los **botones y fáderes FIXTURES/PLAYBACKS (01)**–**(48)** controlarán hasta 48 dispositivos conectados.
- El **fáder Master** y **el botón flash del Banco A (K)** actúan como el fáder Master y el botón flash de todos los dispositivos conectados.
- <span id="page-19-2"></span>● El **fáder Master y el botón flash del Banco B (L)** no tendrán ninguna función.

## **6.5. Funciones**

#### <span id="page-19-3"></span>**6.5.1. Modo de selección de color frente a Modo de selección de parámetros**

Los **controles (E)**–**(I)** tienen una doble función.

Pulse el **botón MANUAL (55)** para alternar entre las dos funciones. En el modo de selección de color, el LED del **botón MANUAL (55)** permanece encendido. En el modo de selección de parámetros el **botón MANUAL (55)** permanece apagado.

#### **Notas:**

Al activar un modo se desactiva automáticamente el otro.

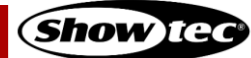

● El **control UV (J)** no tiene una función doble. Solo funciona en el modo de selección de color.

#### <span id="page-20-0"></span>**6.5.1.1. Modo de selección de color**

Puede ajustar la intensidad de los colores rojo, verde azul, blanco, ámbar y UV de los dispositivos conectados.

Cuando el LED del **botón MANUAL (55)** esté **ENCENDIDO**, estará activado el modo de selección de color y podrá ajustar los colores con los **controles (E)**–**(J)**.

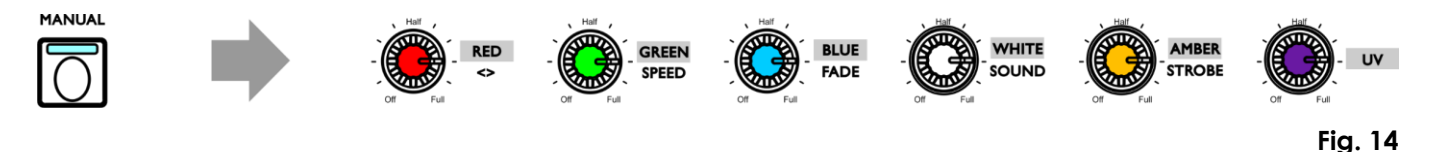

En el modo de selección de color, primero tendrá que buscar los valores de proyección de los colores respectivos. Gire los **controles (E)**–**(J)** en sentido horario o antihorario para buscar el valor y regresar a cero. En la pantalla aparecerá 000 para el color respectivo.

#### <span id="page-20-1"></span>**6.5.1.2. Modo de selección de parámetros**

Puede ajustar el sentido, la velocidad y el fundido en una secuencia. Puede también ajustar la sensibilidad al sonido e incorporar un efecto de luz estroboscópica a la secuencia/escena.

Cuando el LED del **botón MANUAL (55)** esté **APAGADO**, estará activado el modo de selección de parámetros y podrá ajustar los parámetros con los controles **(E)**–**(I)**.

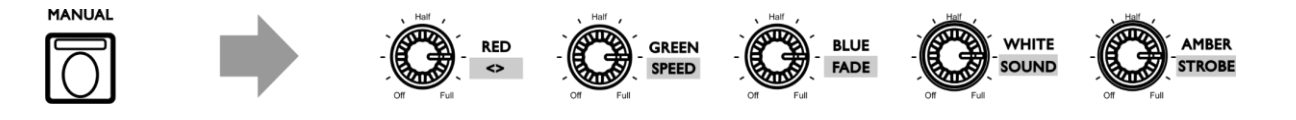

**Fig. 15**

### <span id="page-20-2"></span>**6.5.2. Luz estroboscópica**

Puede incorporar un efecto de luz estroboscópica en cualquier momento durante la reproducción de una escena o secuencia.

- 01) Asegúrese de haber activado el modo de selección de parámetros. Véase la sección **6.5.1.2. Modo de Selección de parámetros** en la página 20.
- 02) Gire el **control AMBER/STROBE (I)** (ámbar/luz estroboscópica) para incorporar un efecto de luz estroboscópica. El rango de ajuste se encuentra entre OFF (desactivado) y FULL (máxima frecuencia) de frecuencia baja a alta.

#### **Nota:**

el efecto de luz estroboscópica es virtual y no puede grabarse en una escena ni en una secuencia. Si el dispositivo no cuenta con una canal para luz estroboscópica, podrá añadir este efecto utilizando la luz estroboscópica virtual creada por la unidad ColorCue 4.

#### <span id="page-20-3"></span>**6.5.3. Blackout**

Puede activar la función de blackout en cualquier momento durante la reproducción de una escena o secuencia.

Pulse el **botón B/O** (blackout) **(67)** para hacer un blackout de la proyección de luz de todos los dispositivos. El LED del botón comenzará a parpadear.

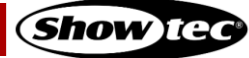

#### <span id="page-21-0"></span>**6.5.4. Flash**

Puede activar la función flash en cualquier momento durante la reproducción de una escena o secuencia.

Pulse uno de los **botones de flash Master (57)**/**(58)** o cualquiera de los **botones flash FIXTURES/PLAYBACKS (01)**–**(48)** para activar la función de flash. El LED del botón se iluminará. La intensidad del(los) dispositivo(s) seleccionado(s) subirá al 100 %. Cuando suelte el botón, la intensidad de la luz regresará al valor seleccionado con el fáder.

#### **Nota:**

si el dispositivo se encuentra en modo sencillo (48 dispositivos) el **botón flash (58)** no estará operativo. Véase la sección **6.4**. **Modos de control** en las páginas 18-19 para más información.

#### <span id="page-21-1"></span>**6.5.5. Retención**

Puede activar la función de retención en cualquier momento durante el control manual o durante la reproducción de una escena o secuencia.

Pulse el **botón HOLD** (retención) **(65)** para retener la escena actual. El LED del botón se iluminará. En el modo de reproducción la palabra HOLD aparecerá en la pantalla.

En el modo manual, si la función HOLD está activada podrá hacer cambios a la intensidad del color y la proyección de luz de los dispositivos conectados sin que se proyecten los cambios en vivo.

#### <span id="page-21-2"></span>**6.5.6. Vaciar el programador**

Antes de salir del modo de programación es necesario vaciar el programador.

- 01) Asegúrese de haber activado el modo de selección de color. Véase la sección **6.5.1.1. Modo de selección de color** en la página 20.
- 02) Pulse el **botón CLEAR** (borrar) **(68)** para borrar cualquier valor que se haya establecido con los **controles (E)** – **(J)**. El LED del botón se iluminará.

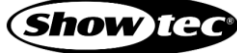

# <span id="page-22-0"></span>**6.6. Modo de funcionamiento manual**

En este modo puede crear manualmente escenas y transiciones entre escenas.

La pantalla del modo manual ofrece información sobre los valores del color y los dispositivos seleccionados.

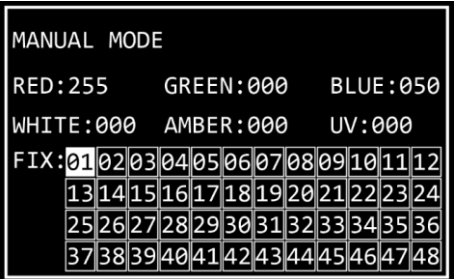

Para seleccionar el modo manual pulse el **botón MODE** (modo) **(56)** varias veces hasta que el LED del botón se ilumine en **rojo**.

#### <span id="page-22-1"></span>**6.6.1. Crear una escena en el Banco A (modo de control doble)**

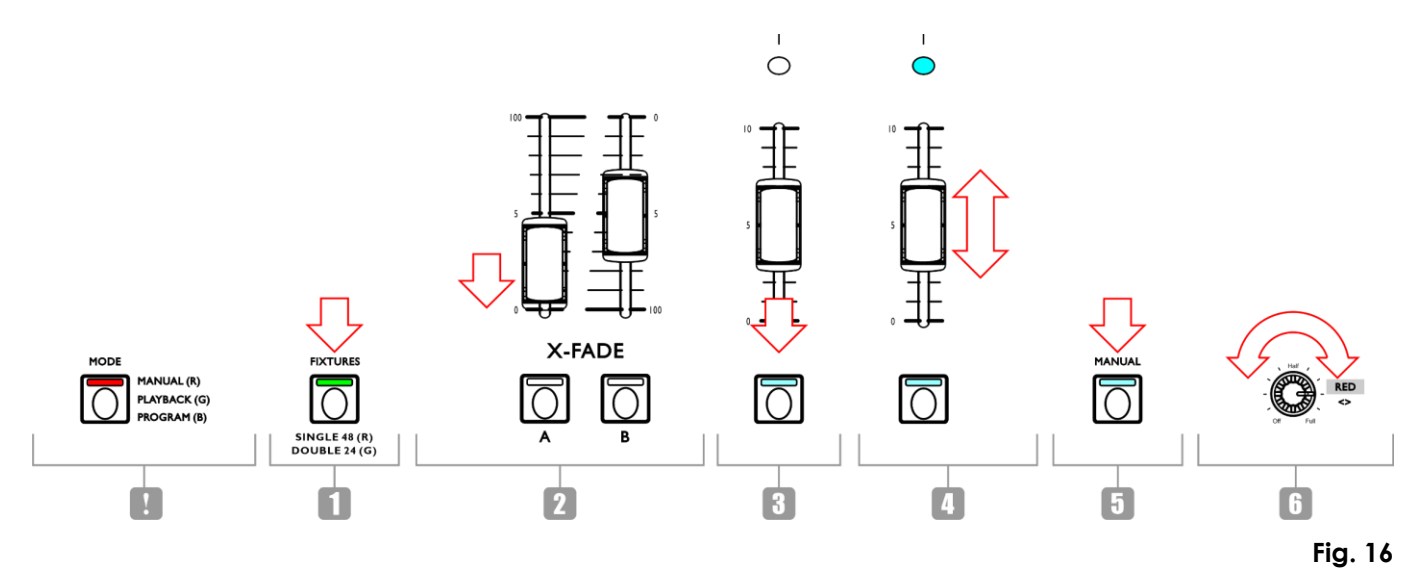

- 01) Asegúrese de que el dispositivo se encuentra en el modo de control doble (24 dispositivos). Véase la sección **6.4**. **Modos de control** en las páginas 18-19 para más información.
- 02) Establezca el **fáder Master del Banco A (K)** en 0 si no desea proyectar la escena en vivo mientras que la está creando. Si establece el **fáder Master del Banco A (K)** en otro valor, cualquier cambio que haga se proyectará en vivo.
- 03) Pulse uno o más de los **botones FIXTURES/PLAYBACKS (01) (24)** para seleccionar el(los) dispositivo(s) desee controlar. El LED del botón o botones se iluminará. Si desea aplicar el mismo color a todos los dispositivos conectados pulse todos los **botones FIXTURES/PLAYBACKS (01)**–**(24).** Si desea aplicar diferentes colores en cada uno de los dispositivos conectados, seleccione tan solo un dispositivo en este paso. Puede también seleccionar múltiples dispositivos si desea aplicar un color a más de un dispositivo. Los dispositivos seleccionados se indicarán en la pantalla.
- 04) Deslice los **fáderes FIXTURES/PLAYBACKS del Banco A (01)**–**(24)** para ajustar la intensidad de la luz de los dispositivos conectados seleccionados en el paso 3. Los LED's situados encima de los fáderes FIXTURES/PLAYBACKS se iluminarán.
- 05) Asegúrese de haber activado el modo de selección de color. Véase la sección **6.5.1.1. Modo de selección de color** en la página 20.
- 06) Gire los **controles (E) (J)** para seleccionar el color deseado. Los colores disponibles son RED (rojo), GREEN (verde), BLUE (azul), WHITE (blanco), AMBER (ámbar) y UV. Gire los controles en sentido

horario para aumentar la intensidad del color. En la pantalla aparecerá el valor del color en el rango 0-255. Si desea cancelar una selección pulse el **botón CLEAR (68)**.

- 07) Si desea seleccionar diferentes colores para distintos dispositivos, pulse los **botones FIXTURES/PLAYBACKS (01)**–**(24)** una vez más para cancelar la selección de los dispositivos que haya hecho en el paso 3. Los LED's de los botones se apagarán. Omita los pasos 7 y 8 si ha seleccionado el mismo color para todos los dispositivos conectados.
- <span id="page-23-0"></span>08) Repita los pasos 3–6 para seleccionar los colores de los dispositivos restantes.

#### **6.6.2. Crear una escena en el Banco B (modo de control doble)**

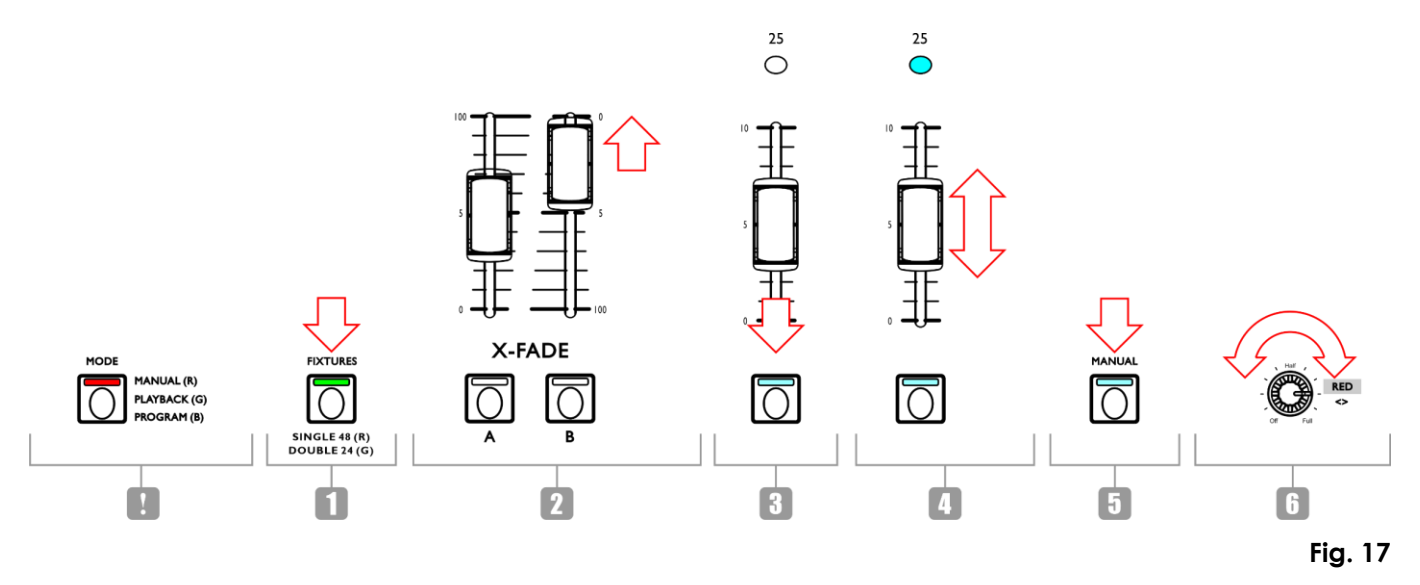

- 01) Asegúrese de que el dispositivo se encuentra en el modo de control doble (24 dispositivos). Véase la sección **6.4**. **Modos de control** en las páginas 18-19 para más información.
- 02) Establezca el **fáder Master del Banco B (L)** en 0 si no desea proyectar la escena en vivo mientras que la está creando. Si establece el **fáder Master del Banco B (L)** en otro valor, cualquier cambio que haga se proyectará en vivo.
- 03) Pulse uno o más de los **botones FIXTURES/PLAYBACKS (25) (48)** para seleccionar el(los) dispositivo(s) desee controlar. El LED del botón o botones se iluminará. Si desea aplicar el mismo color a todos los dispositivos conectados pulse todos los **botones FIXTURES/PLAYBACKS (25)**–**(48).** Si desea aplicar diferentes colores en cada uno de los dispositivos conectados, seleccione tan solo un dispositivo en este paso. Puede también seleccionar múltiples dispositivos si desea aplicar un color a más de un dispositivo. Los dispositivos seleccionados se indicarán en la pantalla.
- 04) Deslice los **fáderes FIXTURES/PLAYBACKS del Banco B (25)**–**(48)** para ajustar la intensidad de la luz de los dispositivos conectados seleccionados en el paso 3. Los LED's situados encima de los fáderes FIXTURES/PLAYBACKS se iluminarán.
- 05) Asegúrese de haber activado el modo de selección de color. Véase la sección **6.5.1.1. Modo de selección de color** en la página 20.
- 06) Gire los **controles (E) (J)** para seleccionar el color deseado. Los colores disponibles son RED (rojo), GREEN (verde), BLUE (azul), WHITE (blanco), AMBER (ámbar) y UV. Gire los controles en sentido horario para aumentar la intensidad del color. En la pantalla aparecerá el valor del color en el rango 0-255. Si desea cancelar una selección pulse el **botón CLEAR (68)**.
- 07) Si desea seleccionar diferentes colores para distintos dispositivos, pulse los **botones FIXTURES/PLAYBACKS (25)**–**(48)** una vez más para cancelar la selección de los dispositivos que haya hecho en el paso 3. Los LED's de los botones se apagarán. Omita los pasos 7 y 8 si ha seleccionado el mismo color para todos los dispositivos conectados.
- 08) Repita los pasos 3–6 para seleccionar los colores de los dispositivos restantes.

## **ColorCue 4**

#### <span id="page-24-0"></span>**6.6.3. Crossfade entre el Banco A y el Banco B (modo de control doble)**

- 01) Cree una escena en el Banco A. Consulte la sección **6.6.1. Crear una escena en el Banco A** en la página 22.
- 02) Deslice el **fáder Master del Banco A (K)** al ajuste 100 para proyectar la escena y al mismo tiempo deslice el **fáder Master del Banco B (L)** al ajuste 0.
- 03) Cree una escena en el Banco B. Consulte la sección **6.6.2. Crear una escena en el Banco B** en la página 23.
- 04) Deslice el **fáder Master del Banco B (L)** al ajuste 100 para proyectar la escena y al mismo tiempo deslice el **fáder Master del Banco A (K)** al ajuste 0.

Puede continuar el crossfade entre el Banco A y el Banco B deslizando los **fáderes Master (K)** y **(L)** hacia arriba o hacia abajo, o repitiendo los pasos 1–4 cada vez que cree una nueva escena en el Banco A y el Banco B.

#### <span id="page-24-1"></span>**6.6.4. Crear una escena (modo de control sencillo)**

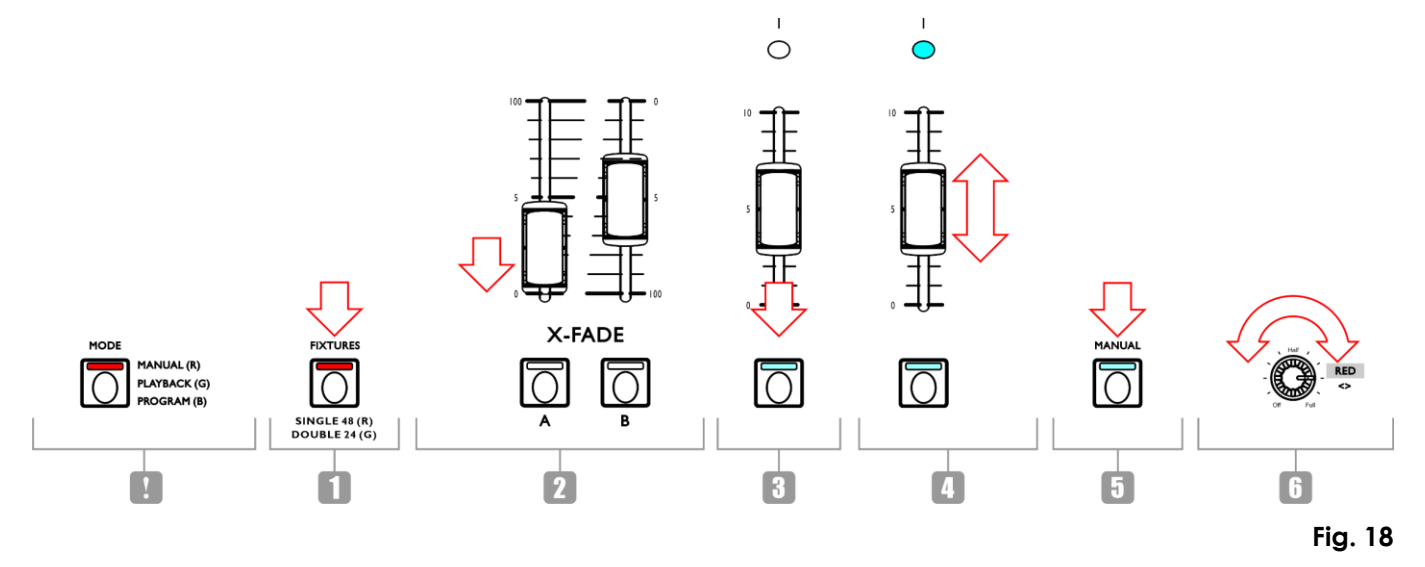

- 01) Asegúrese de que el dispositivo se encuentra en el modo de control sencillo (48 dispositivos). Véase la sección **6.4**. **Modos de control** en las páginas 18-19 para más información.
- 02) Establezca el **fáder Master (K)** en 0 si no desea proyectar la escena en vivo mientras que la está creando. Si establece el **fáder Master (K)** en otro valor, cualquier cambio que haga se proyectará en vivo.
- 03) Pulse uno o más de los **botones FIXTURES/PLAYBACKS (01) (48)** para seleccionar el(los) dispositivo(s) desee controlar. El LED del botón o botones se iluminará. Si desea aplicar el mismo color a todos los dispositivos conectados pulse todos los **botones FIXTURES/PLAYBACKS (01)**–**(48).** Si desea aplicar diferentes colores en cada uno de los dispositivos conectados, seleccione tan solo un dispositivo en este paso. Puede también seleccionar múltiples dispositivos si desea aplicar un color a más de un dispositivo. Los dispositivos seleccionados se indicarán en la pantalla.
- 04) Deslice los **fáderes FIXTURES/PLAYBACKS (01)**–**(48)** para ajustar la intensidad de la luz de los dispositivos conectados seleccionados en el paso 3. Los LED's situados encima de los fáderes FIXTURES/PLAYBACKS se iluminarán.
- 05) Asegúrese de haber activado el modo de selección de color. Véase la sección **6.5.1.1. Modo de selección de color** en la página 20.
- 06) Gire los **controles (E) (J)** para seleccionar el color deseado. Los colores disponibles son RED (rojo), GREEN (verde), BLUE (azul), WHITE (blanco), AMBER (ámbar) y UV. Gire los controles en sentido horario para aumentar la intensidad del color. En la pantalla aparecerá el valor del color en el rango 0-255. Si desea cancelar una selección pulse el **botón CLEAR (68)**.
- 07) Si desea seleccionar diferentes colores para distintos dispositivos, pulse los **botones FIXTURES/PLAYBACKS (01)**–**(48)** una vez más para cancelar la selección de los dispositivos que haya hecho en el paso 3. Los LED's de los botones se apagarán. Omita los pasos 7 y 8 si ha seleccionado el mismo color para todos los dispositivos conectados.
- 08) Repita los pasos 3–6 para seleccionar los colores de los dispositivos restantes.
- 09) Deslice el **fáder Master del Banco A (K)** al ajuste 100 para proyectar la escena. Omita este paso si ya ha establecido el **fáder Master del Banco A (K)** en 100.

#### <span id="page-25-0"></span>**6.6.5. Transición entre escenas (modo de control sencillo)**

- 01) Cree una escena siguiendo las instrucciones en la sección **6.6.4. Crear una escena** en la página 24.
- 02) Pulse el **botón HOLD (65)** para retener los colores e intensidades de la proyección de los dispositivos conectados. El LED del botón se iluminará.
- 03) Establezca los colores e intensidades de salida para la escena siguiente. Los nuevos valores no se proyectarán.
- 04) Pulse el **botón HOLD (65)** de nuevo para proyectar la escena. El LED del botón se apagará.
- 05) Repita los pasos 1–4 para crear una nueva escena y la transición entre dos escenas.

#### **Nota:**

la transición entre las escenas en el modo sencillo (48 dispositivos) se realiza sin crossfade.

# <span id="page-26-0"></span>**6.7. Modo de programación**

En este modo puede programar y editar escenas y secuencias. Las escenas y secuencias pueden asignarse a los 48 **botones FIXTURES/PLAYBACKS (A)**–**(B)**.

La pantalla del modo de programación proporciona información sobre el número del botón FIXTURES/PLAYBACKS seleccionado, el número del paso, el sentido de la secuencia, la velocidad de reproducción de la secuencia en bpm (pulsos por minuto) y el porcentaje del fundido. La pantalla de programación aparece después de pulsar el **botón RECORD (grabar) (60)** en el paso 2 en **6.7.1. Cómo grabar una escena** (consulte las páginas 26-27) y **6.7.2. Cómo grabar una secuencia** (consulte la página 27).

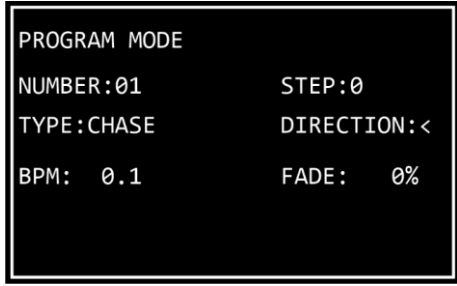

- Mantenga pulsado el **botón MODE (56)** durante 3 segundos para entrar en el modo de programación. El LED del botón se iluminará en **azul**.
- Mantenga pulsado el **botón MODE (56)** de nuevo durante 3 segundos para salir del modo de programación. El LED del botón se iluminará en **rojo** y el dispositivo regresará al modo manual.

#### **Nota:**

antes de salir del modo de programación asegúrese de vaciar el programador. Véase la sección **6.5.6. Vaciar el programador** en la página 21 para obtener más información.

#### <span id="page-26-1"></span>**6.7.1. Cómo grabar una escena**

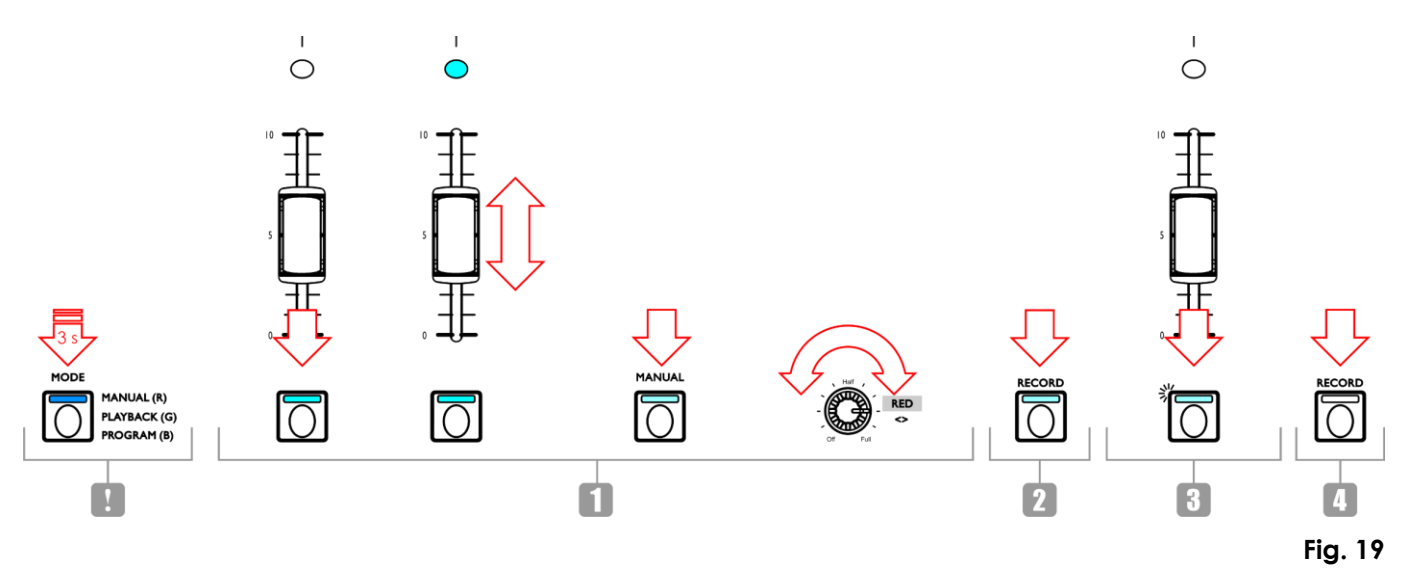

01) Crear una escena:

- Modo doble (24 dispositivos): siga los pasos 3–8 de la sección **6.6.1. Crear una escena en el Banco A** en la página 22. El concepto de Banco A y Banco B no se aplica al modo de programación. Por lo tanto, los dispositivos conectados solo se pueden seleccionar con los **botones** y **fáderes FIXTURES/PLAYBACKS (01)**–**(24)**.
- Modo sencillo (48 dispositivos): siga los pasos 3–8 de la sección **6.6.4. Crear una escena** en la página 24.
- 02) Pulse el **botón RECORD (60)** para iniciar la grabación. El LED del botón se iluminará.

**Show** Tea

03) Pulse el **botón FIXTURES/PLAYBACKS (01)** – **(48)** al que desea asignar la escena. El LED del botón comenzará a parpadear.

#### **Nota**:

Si un **botón FIXTURES/PLAYBACKS (01)**–**(48)** no está libre y ya tiene una escena asignada, el LED del botón estará encendido.

- 04) Pulse el **botón RECORD (60)** de nuevo para guardar la escena. El LED del botón se apagará.
- <span id="page-27-0"></span>05) Vacíe el programador.

#### **6.7.2. Cómo grabar una secuencia**

Una secuencia es una serie de pasos. Cada paso es una escena estática.

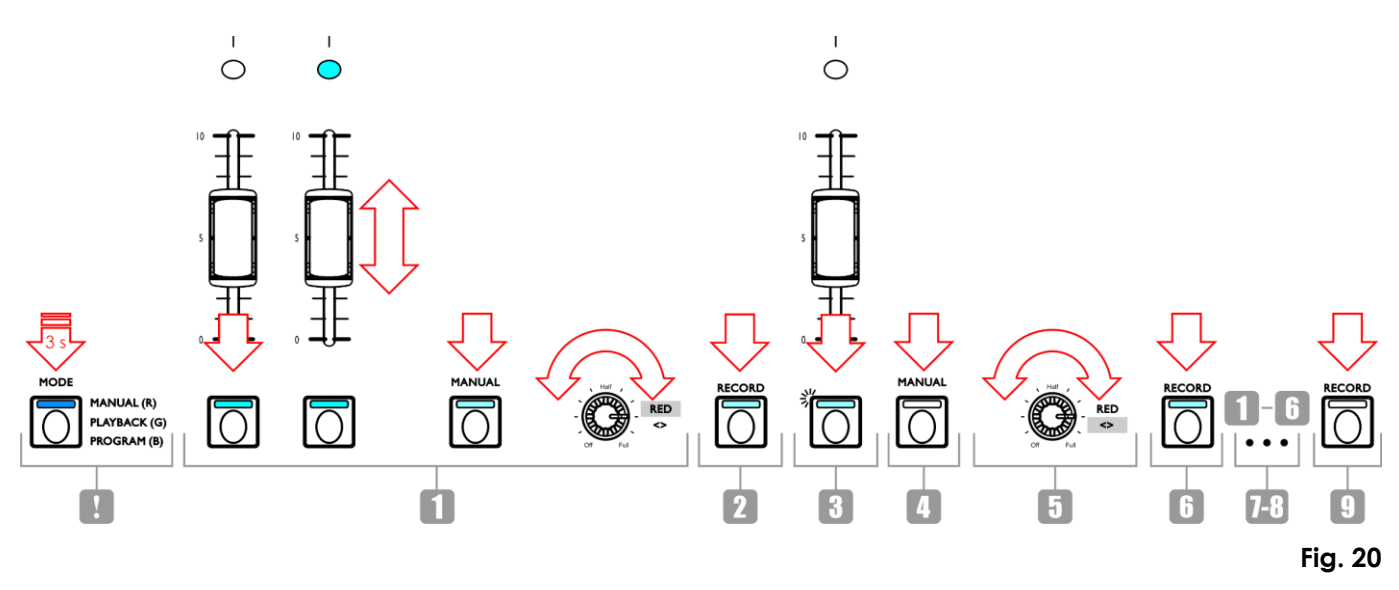

01) Crear una escena:

- Modo doble (24 dispositivos): siga los pasos 3–8 de la sección **6.6.1. Crear una escena en el Banco A** en la página 22. El concepto de Banco A y Banco B no se aplica al modo de programación. Por lo tanto, los dispositivos conectados solo se pueden seleccionar con los **botones** y **fáderes FIXTURES/PLAYBACKS (01)**–**(24)**.
- Modo sencillo (48 dispositivos): siga los pasos 3–8 de la sección **6.6.4. Crear una escena** en la página 24.
- 02) Pulse el **botón RECORD (60)** para iniciar la grabación. El LED del botón se iluminará.
- 03) Pulse el **botón FIXTURES/PLAYBACKS (01) (48)** al que desea asignar la secuencia. El LED del botón comenzará a parpadear.

#### **Nota:**

Si un **botón FIXTURES/PLAYBACKS (01)**–**(48)** no está libre y ya tiene una escena asignada, el LED del botón estará encendido.

**27**

- 04) Asegúrese de haber activado el modo de selección de parámetros.
- 05) Establezca los parámetros de la secuencia: sentido, velocidad y fundido. Véase la sección **6.7.3.**  Parámetros de una secuencia en la página 28 para obtener más información.
- 06) Pulse el **botón RECORD (60)** para grabar el paso. El LED del botón se iluminará.
- 07) Repita los pasos 1-6 para crear el siguiente paso en la secuencia.
- 08) Continúe repitiendo los pasos 1-6 para crear todos los pasos de la secuencia.
- 09) Pulse el **botón RECORD (60)** para acabar la grabación. El LED del botón se apagará.

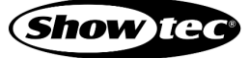

## **ColorCue 4**

#### **Notas:**

- asegúrese de esperar 1 segundo antes de pulsar el **botón RECORD (60)** para acabar la grabación en el paso 9. Puesto que el último paso de la grabación de una escena (véase el paso 6 más arriba) es pulsar el **botón RECORD (60)**, deberá esperar 1 segundo antes de pulsar el botón de nuevo para finalizar la grabación.
- Una secuencia puede tener hasta 100 pasos. El número máximo de pasos para todas las secuencias grabadas está limitado a 1000 pasos en total.
- <span id="page-28-0"></span>10) Vacíe el programador.

#### **6.7.3. Parámetros de una secuencia**

Cuando se crea una secuencia se pueden también establecer los siguientes parámetros:

- sentido en el que los pasos se reproducen
- velocidad de reproducción de un paso
- porcentaje de fundido entre los pasos.

Puede ajustar estos parámetros después de haber creado el primer paso de la secuencia. Los ajustes se pueden aplicar a todos los pasos de la secuencia.

Es posible tener múltiples pasos en una secuencia con diferentes velocidades. Para cambiar la velocidad después de cada paso lleve a cabo el paso 5 de la sección **6.7.2. Cómo grabar una secuencia** (consulte la página 27) justo después del paso 1. Continúe repitiendo los pasos 1, 4, 5 y 6 para crear el resto de los pasos de la secuencia.

No es posible tener diferentes sentidos de secuencia y porcentajes de fundido entre los pasos de una secuencia.

Asegúrese de haber activado el modo de selección de parámetros y que el LED del **botón MANUAL (55)** esté **APAGADO**. Véase la sección **6.5.1. Modo de selección de color frente a Modo de selección de parámetros** en la página 19 para más información.

#### <span id="page-28-1"></span>**6.7.3.1. Sentido**

Gire el **control RED/<>** (rojo/<>) **(E)** para establecer el sentido de la secuencia. Dispone de 3 opciones:

- Posición **desactivada** (<): la secuencia se reproducirá en orden inverso. El sentido de la secuencia se indicará en la pantalla como «<».
- Posición **central** (<>): la secuencia se reproducirá hacia delante y hacia atrás. El sentido de la secuencia se indicará en la pantalla como «<>».
- Posición **máxima** (>): la secuencia se reproducirá hacia delante. El sentido de la secuencia se indicará en la pantalla como «>».

#### <span id="page-28-2"></span>**6.7.3.2. Velocidad**

Gire el **control GREEN/SPEED** (verde/velocidad) **(F)** para establecer la velocidad de la secuencia. El rango de ajuste se encuentra entre 0,1 y 600 bpm (pulsos por minuto). La velocidad se mostrará en la pantalla.

#### <span id="page-28-3"></span>**6.7.3.3. Fundido**

Gire el **control BLUE/FADE** (azul/fundido) **(G)** para establecer la cantidad de fundido entre los pasos. El rango de ajuste se encuentra entre 0 y 100 %. El porcentaje de fundido se mostrará en la pantalla.

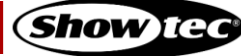

#### <span id="page-29-0"></span>**6.7.4. Eliminar una escena/secuencia**

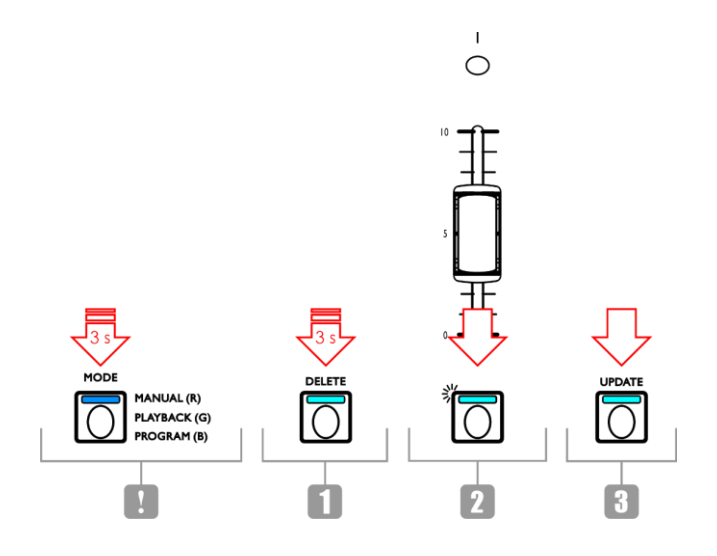

**Fig. 21**

- 01) En el modo de programación, mantenga pulsado el **botón DELETE** (eliminar) **(64)** durante 3 segundos. El LED del botón se iluminará.
- 02) Pulse el **botón FIXTURES/PLAYBACKS (01) (48)** correspondiente a la escena/secuencia que desee eliminar. El LED del botón comenzará a parpadear. El número del botón FIXTURES/PLAYBACKS se mostrará en la pantalla.

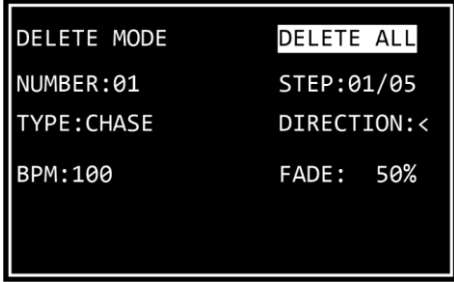

03) Pulse el **botón UPDATE** (actualizar) **(66)** para eliminar la secuencia/escena. El LED del botón se encenderá. Al soltar el botón el LED se apagará.

#### <span id="page-30-0"></span>**6.7.5. Eliminar un paso en una secuencia**

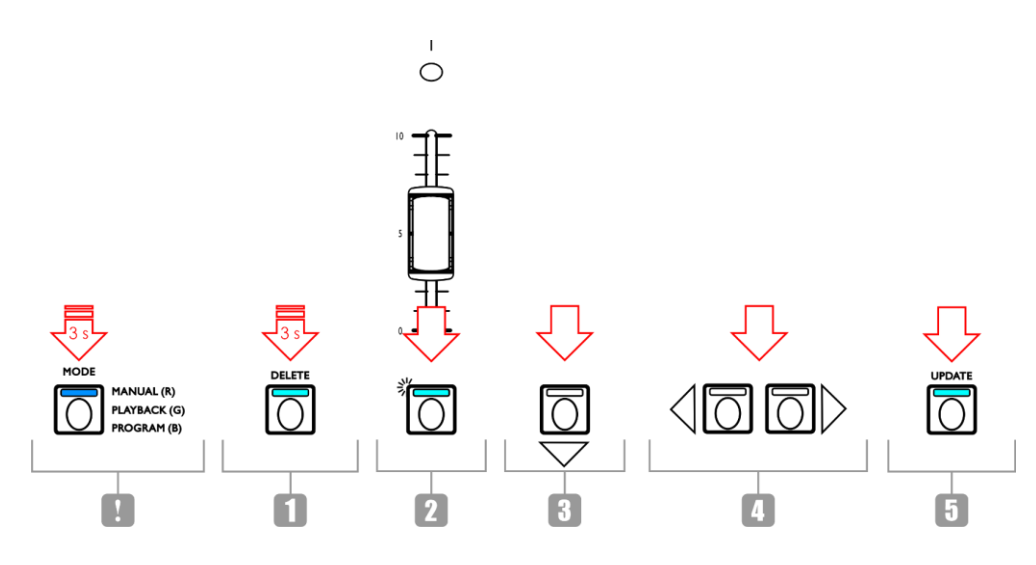

#### **Fig. 22**

- 01) En el modo de programación, mantenga pulsado el **botón DELETE (64)** durante 3 segundos. El LED del botón se iluminará.
- 02) Pulse el **botón FIXTURES/PLAYBACKS (01) (48)** para el que desea eliminar un paso en una secuencia. El LED del botón comenzará a parpadear. El número del botón FIXTURES/PLAYBACKS se mostrará en la pantalla.
- 03) Pulse el **botón Abajo (52)** para desplazarse al nivel del paso. En la pantalla se mostrará:

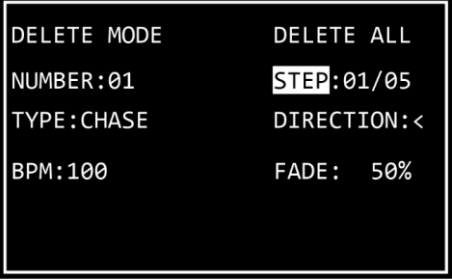

- 04) Pulse los **botones Izquierda/Derecha (50)**/**(51)** para seleccionar el paso que desee eliminar. En la pantalla se mostrará el paso seleccionado y el número total de pasos en la secuencia. Por ejemplo, 01/05 indica que el paso seleccionado es 1 de una secuencia de 5 pasos.
- 05) Pulse el **botón UPDATE (66)** para eliminar el paso seleccionado. El LED del botón se encenderá. Al soltar el botón el LED se apagará.

#### <span id="page-31-0"></span>**6.7.6. Editar un paso en una secuencia**

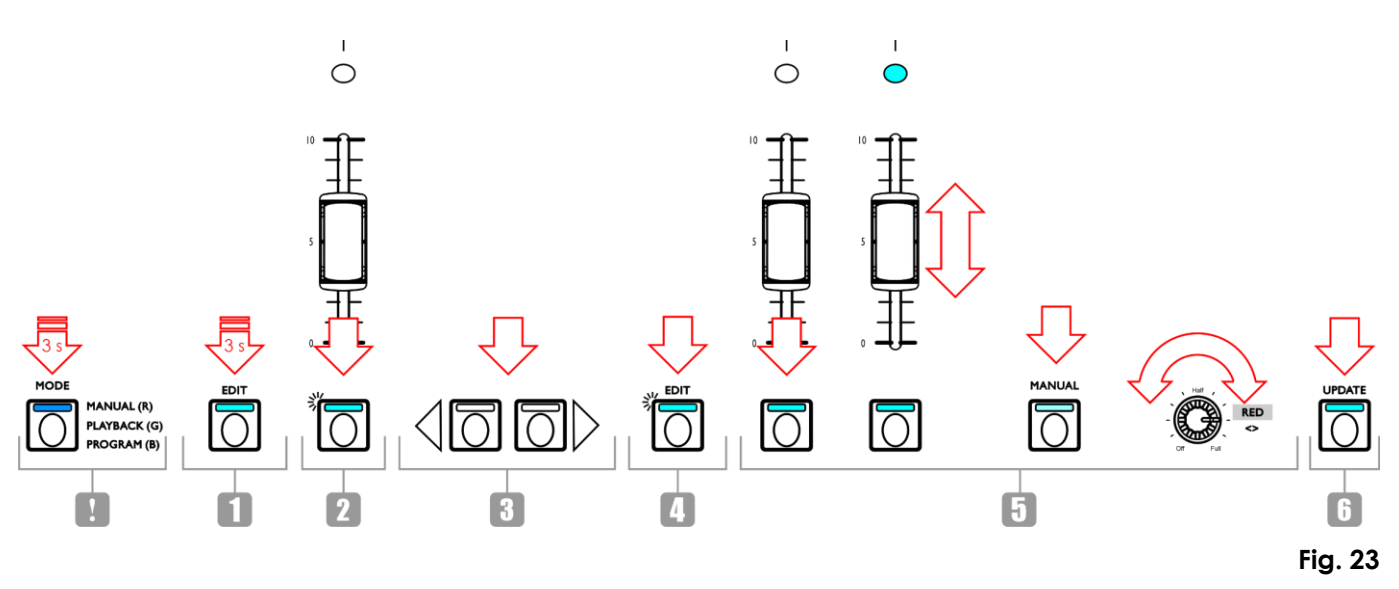

- 01) En el modo de programación, mantenga pulsado el **botón EDIT** (editar) **(63)** durante 3 segundos. El LED del botón se iluminará.
- 02) Pulse el **botón FIXTURES/PLAYBACKS (01) (48)** para el que desea editar un paso de una secuencia. El LED del botón comenzará a parpadear. El número del botón FIXTURES/PLAYBACKS se mostrará en la pantalla.

#### **Nota:**

en este punto se pueden también ajustar los parámetros de una secuencia: sentido, velocidad y fundido. Asegúrese de haber activado el modo de selección de parámetros. **Véase la sección 6.7.3. Parámetros de una secuencia** en la página 28 para obtener más información.

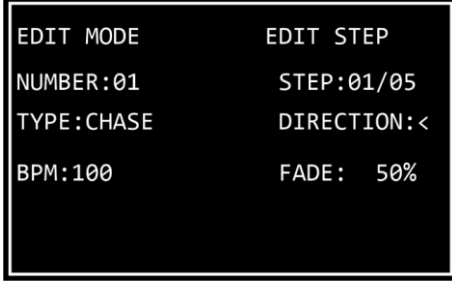

- 03) Pulse los **botones Izquierda/Derecha (50)**/**(51)** para seleccionar el paso que desee editar. En la pantalla se mostrará el paso seleccionado y el número total de pasos en la secuencia. Por ejemplo, 01/05 indica que el paso seleccionado es 1 de una secuencia de 5 pasos.
- 04) Pulse el **botón EDIT (63)** de nuevo. El LED del botón comenzará a parpadear.
- 05) Edite el paso. Puede, o bien cambiar los valores de color e intensidad actuales de los dispositivos seleccionados de la escena, o crear una escena completamente nueva. Para ajustar los valores o crear una nueva escena:
	- Modo doble (24 dispositivos): siga los pasos 3–8 de la sección **6.6.1. Crear una escena en el Banco A** en la página 22. El concepto de Banco A y Banco B no se aplica al modo de programación. Por lo tanto, los dispositivos conectados solo se pueden seleccionar con los **botones** y **fáderes FIXTURES/PLAYBACKS (01)**–**(24)**.
	- Modo sencillo (48 dispositivos): siga los pasos 3–8 de la sección **6.6.4. Crear una escena** en la página 24.
- 06) Pulse el **botón UPDATE (66)** para editar el paso seleccionado. El LED del botón se apagará.

#### <span id="page-32-0"></span>**6.7.7. Insertar un paso en una secuencia**

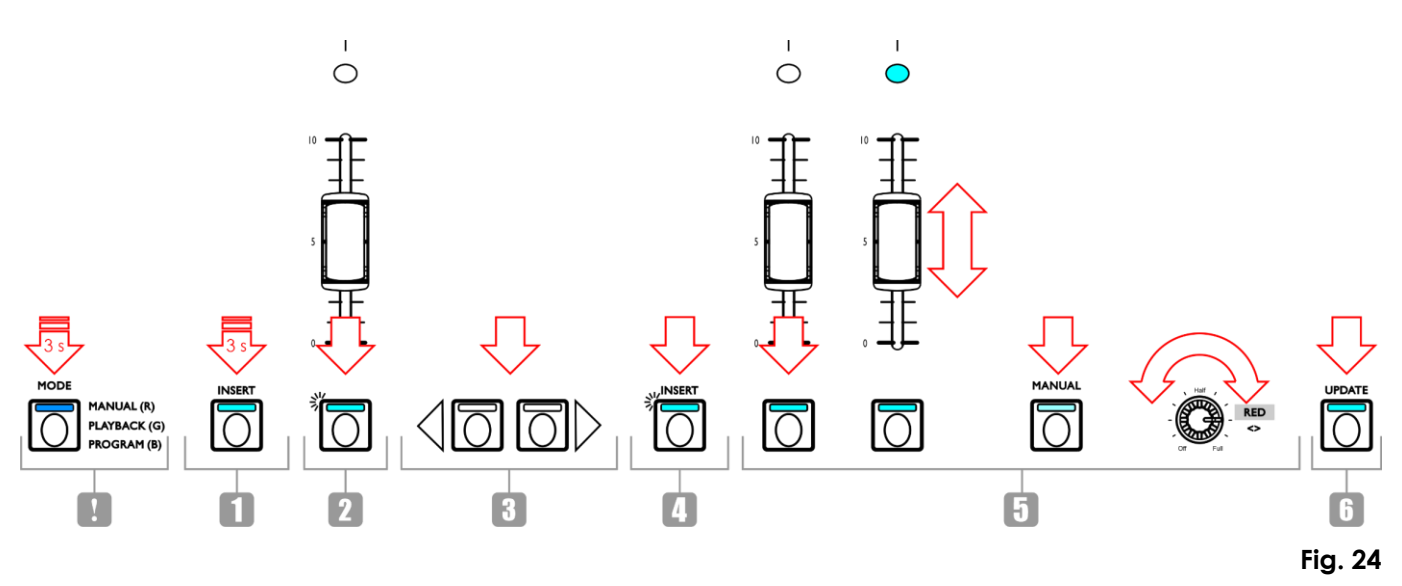

- 01) En el modo de programación, mantenga pulsado el **botón INSERT** (insertar) **(62)** durante 3 segundos. El LED del botón se iluminará.
- 02) Pulse el **botón FIXTURES/PLAYBACKS (01) (48)** para el que desea insertar un paso en una secuencia. El LED del botón comenzará a parpadear. El número del botón FIXTURES/PLAYBACKS se mostrará en la pantalla.

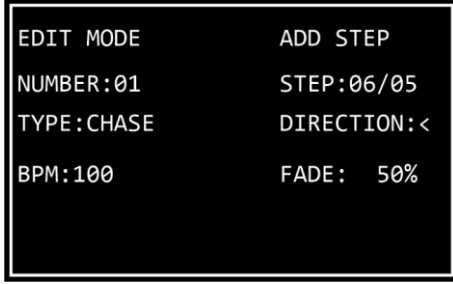

03) Pulse los **botones Izquierda/Derecha (50)**/**(51)** para seleccionar el lugar en el que se insertará el nuevo paso en la secuencia.

#### **Nota:**

Si selecciona el paso 01/05, el nuevo paso se convertirá en el paso 01 y el resto de los pasos se renumerará automáticamente. Cuando acabe de crear el nuevo paso, en la pantalla aparecerá 01/06. Si selecciona 06/05, esto significa que se añadirá el nuevo paso al final del paso 06 de la secuencia.

- 04) Pulse el **botón INSERT (62)** de nuevo. El LED del botón comenzará a parpadear.
- 05) Crear una nueva escena:
	- Modo doble (24 dispositivos): siga los pasos 3–8 de la sección **6.6.1. Crear una escena en el Banco A** en la página 22. El concepto de Banco A y Banco B no se aplica al modo de programación. Por lo tanto, los dispositivos conectados solo se pueden seleccionar con los **botones** y **fáderes FIXTURES/PLAYBACKS (01)**–**(24)**.
	- Modo sencillo (48 dispositivos): siga los pasos 3–8 de la sección **6.6.4. Crear una escena** en la página 24.
- 06) Pulse el **botón UPDATE (66)** para insertar un nuevo paso. El LED del botón se iluminará. Al soltar el botón el LED se apagará. Los LED's de todos los botones del dispositivo parpadearán 3 veces para confirmar que se ha completado la actualización.

# <span id="page-33-0"></span>**6.8. Modo de reproducción**

En este modo puede reproducir las escenas/secuencias grabadas.

La pantalla del modo de reproducción proporciona información sobre el número del botón FIXTURES/PLAYBACKS seleccionado, el número total de pasos en la secuencia, el paso que se está reproduciendo, la velocidad de reproducción de la secuencia en bpm (pulsos por minuto) y el porcentaje del fundido.

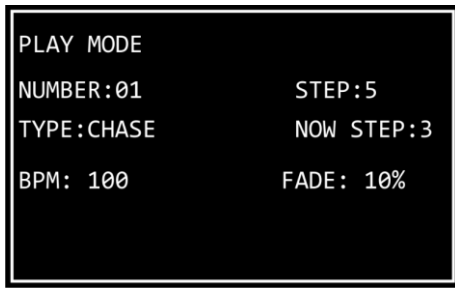

Para activar el modo de reproducción pulse el **botón MODE (56)** varias veces hasta que el LED del botón se ilumine en **verde**.

Dispone de 2 opciones de reproducción. Pulse el **botón AUTO/SOUND** (automático/sonido) **(59)** para alternar entre la reproducción automática o controlada por sonido.

- **Reproducción automática**: el LED del botón se iluminará en **rojo**. La secuencia se reproducirá de forma automática.
- **Reproducción controlada por sonido:** el LED del botón se iluminará en **verde**. La secuencia se reproducirá de forma automática en reacción al ritmo de la música. Gire el **control WHITE/SOUND** (blanco/sonido) **(H)** para ajustar la sensibilidad del micrófono incorporado. Asegúrese de haber activado el modo de selección de parámetros. Véase la sección **6.5.1.2. Modo de Selección de parámetros** en la página 20 para obtener más información.

Puede también seleccionar entre la reproducción de una sola secuencia o de múltiples. Pulse el **botón SINGLE/MIX** (uno/mezcla) **(61)** para alternar entre las dos opciones.

- **SINGLE**: el LED del botón se iluminará en **rojo**. Al activar esta opción solo se reproducirá una secuencia.
- **MIX:** el LED del botón se iluminará en **verde**. Al activar esta opción podrá seleccionar múltiples secuencias que se podrán reproducir simultáneamente.

Deslice el(los) **fáder(es) (01)**–**(48)** de la(s) secuencia(s) que desee reproducir. El(los) LED's respectivo(s) situado(s) encima del(los) fáder(es) se iluminará(n) y la(s) secuencia(s) se reproducirá(n). El(los) LED's del(los) **botón(es) FIXTURES/PLAYBACKS** respectivo(s) **(01)** – **(48)** parpadeará(n) durante la reproducción.

Durante la reproducción puede incorporar un efecto de luz estroboscópica. Asegúrese de haber activado el modo de selección de parámetros. Véase la sección **6.5.1.2. Modo de Selección de parámetros** en la página 20 para obtener más información. Gire el **control AMBER/STROBE (I)** (ámbar/luz estroboscópica) para incorporar un efecto de luz estroboscópica. El rango de ajuste se encuentra entre OFF (desactivado) y FULL (máxima frecuencia) de frecuencia baja a alta.

## <span id="page-33-1"></span>**6.9. Restauración de los ajustes de fábrica**

Mantenga pulsado el **botón RECORD (60)**, el **botón DELETE (64)** y el **botón CLEAR (68)** simultáneamente durante 3 segundos para restaurar el controlador LED a los ajustes de fábrica. Los LED's de todos los botones parpadearán 3 veces.

Se eliminarán todas las escenas y secuencias programados y el tipo de dispositivo regresará a su ajuste de fábrica: RGBWA-UV.

# <span id="page-34-0"></span>**6.10. Tabla de implementación MIDI**

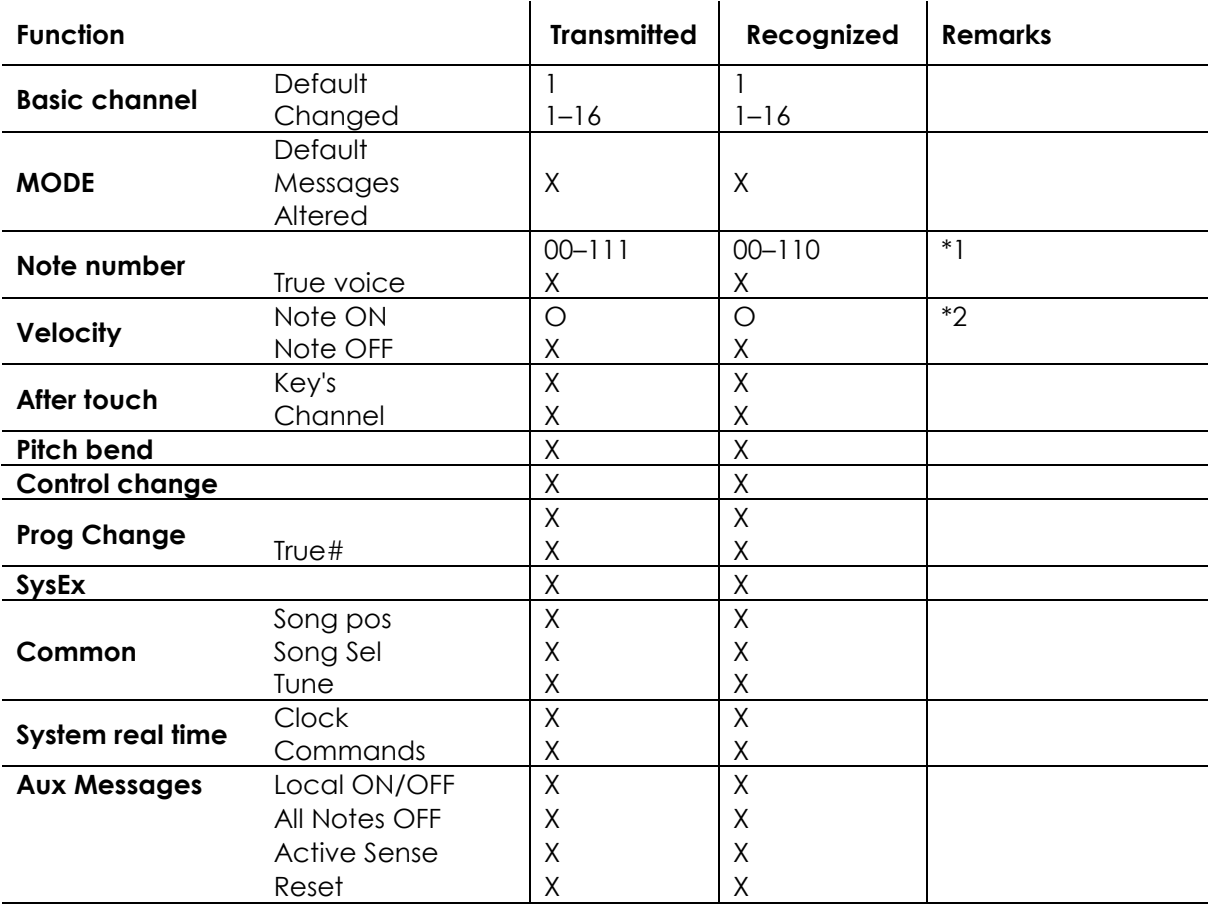

O: YES Mode 1: OMNI ON, POLY Mode 2: OMNI ON, MONO X: NO Mode 3: OMNI OFF, POLY Mode 4: OMNI OFF, MONO

### **\*1 Tabla 1: Número de nota**

 $\mathbf{r}$ 

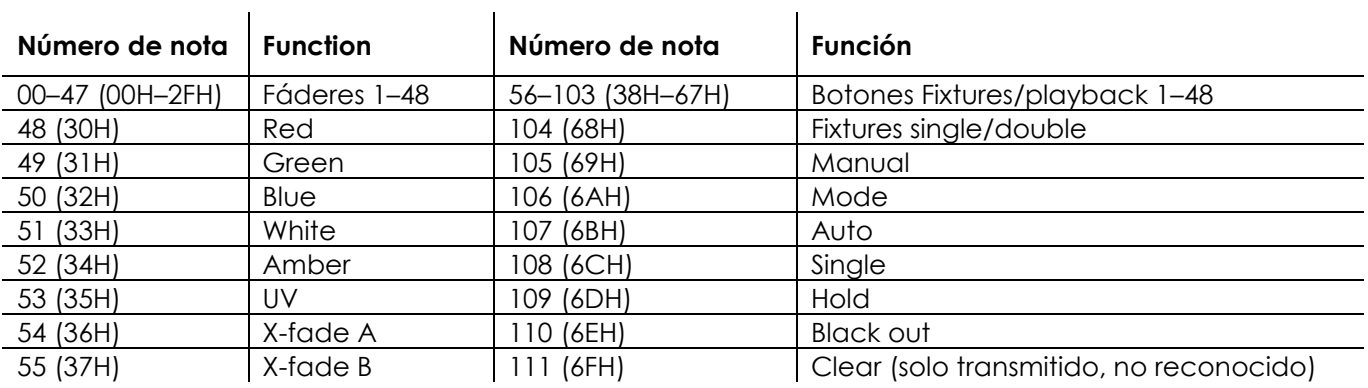

**\*2**

**Encendido O LED verde: Velocidad > 0 Apagado O LED rojo: Velocidad = 0**

**Excepto: notas número 56-103 que se pueden alternar utilizando solo comandos Note On (velocidad > 0)**

**Número de nota 00-55: La intensidad es controlada por la velocidad.**

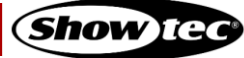

# <span id="page-35-0"></span>**7. Detección y solución de problemas**

Esta guía de detección y solución de problemas contiene soluciones que pueden ser puestas en práctica por personas comunes. El dispositivo no contiene piezas que el usuario pueda reparar.

La modificación no autorizada de este dispositivo invalidará la garantía. Tales modificaciones pueden dar lugar a lesiones y daños materiales.

Encargue las reparaciones a personas capacitadas o experimentadas. Póngase en contacto con su distribuidor de Highlite International si no encuentra la solución que necesita entre las descritas en la siguiente tabla.

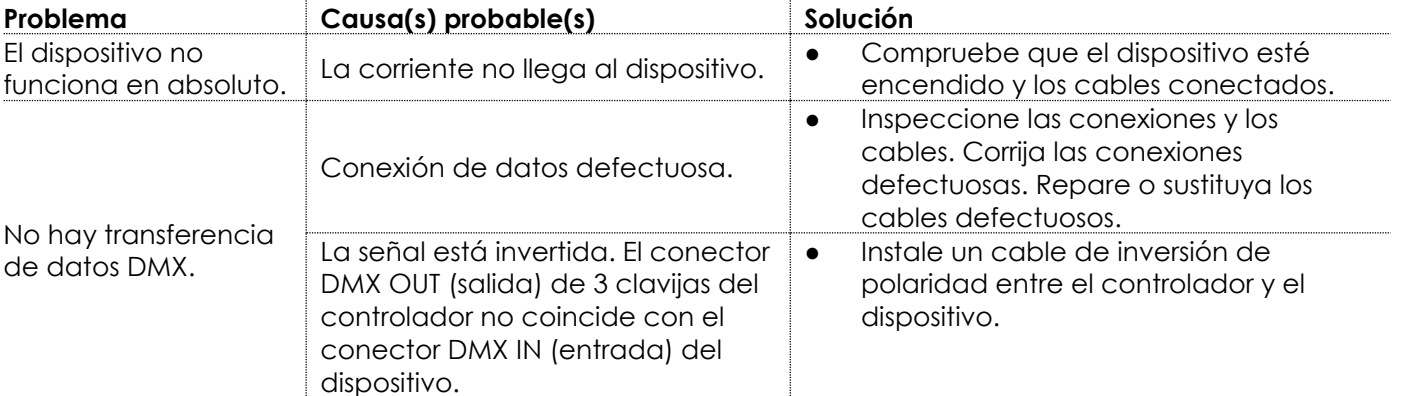

# <span id="page-35-1"></span>**8. Mantenimiento**

## <span id="page-35-2"></span>**8.1. Mantenimiento preventivo**

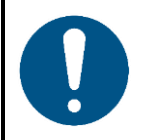

**Atención Antes de utilizarlo, examine el dispositivo visualmente por si tuviera algún desperfecto.**

Asegúrese de que:

- Todos los tornillos utilizados en la instalación del dispositivo o de partes de él estén apretados y sin oxidar.
- No haya deformaciones en las carcasas, elementos de fijación y puntos de instalación.
- Los cables de energía no presenten deterioros ni debilitamiento del material.

#### <span id="page-35-3"></span>**8.1.1. Instrucciones básicas para la limpieza**

Para limpiar el dispositivo siga los pasos a continuación:

- Desconecte el dispositivo del suministro eléctrico.
- 02) Deje que el dispositivo se enfríe durante al menos 5 minutos.
- 03) Limpie el dispositivo con un paño suave sin pelusas.

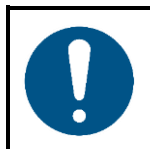

**Atención**

- No sumerja el dispositivo en líquido.
- No utilice alcohol ni disolventes.

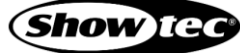

#### <span id="page-36-0"></span>**Mantenimiento correctivo**  $8.2.$

El dispositivo no contiene piezas que el usuario pueda reparar. No abra el dispositivo ni lo modifique.

Encargue las reparaciones y el mantenimiento a personas capacitadas o experimentadas. Póngase en contacto con su distribuidor de Highlite International para obtener más información.

# <span id="page-36-1"></span>**9. Desinstalación transporte y almacenamiento**

- Desconecte la fuente de alimentación antes de la desinstalación.
- Siempre que sea posible utilice el embalaje original para transportar el dispositivo.
- Limpie el dispositivo antes de guardarlo. Siga las instrucciones de limpieza de la sección **8.1.1. Instrucciones básicas para la limpieza** en la página 35.
- Siempre que sea posible guarde el dispositivo en el embalaje original.

Disponemos de un flightcase para la unidad ColorCue 4. Puede guardar y transportar el dispositivo en el flightcase. El flightcase se puede adquirir por separado. Véase la sección **3.5**. **Accesorios opcionales** en la página 11 para más información.

# <span id="page-36-2"></span>**10. Eliminación al final de su vida útil**

#### **Eliminación correcta de este producto**

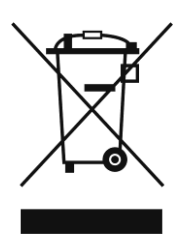

Residuos de equipos eléctricos y electrónicos

Este símbolo que aparece en el producto, su embalaje o documentos indica que no debe ser tratado como residuo doméstico. Elimine este producto llevándolo al punto de recogida respectivo para el reciclaje de equipos eléctricos y electrónicos. De esta forma se evitarán daños al medioambiente o lesiones personales debidas a la eliminación de residuos no controlada. Para obtener más información sobre el reciclaje de este producto póngase en contacto con las autoridades locales o su distribuidor autorizado.

# <span id="page-36-3"></span>**11. Conformidad**

# $\epsilon$

Consulte la página de producto respectiva del sitio web de Highlite International [\(www.highlite.com\)](https://www.highlite.com/) para ver la declaración de conformidad disponible.

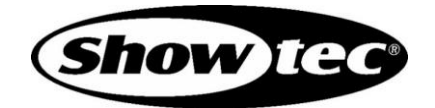

**©2022 Showtec**